#### **משאבים לעזרה עצמית**

ניתן לקבל מידע וסיוע בנוגע למוצרים והשירותים של Dell באמצעות משאבי העזרה העצמית המקוונים הבאים:

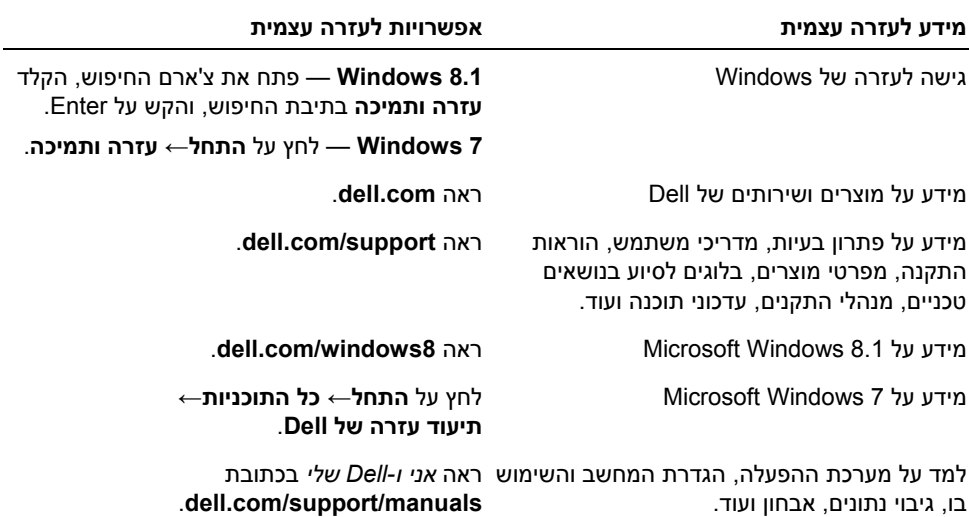

#### **פניה אל Dell**

כדי ליצור קשר עם Dell בנוגע למכירות, תמיכה טכנית או שירות לקוחות ראה **contactdell/com.dell**.

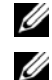

**הערה:** הזמינות משתנה לפי המדינה והמוצר, וייתכן ששירותים מסוימים לא יהיו זמינים במדינה שלך.

**הערה:** אם אין ברשותך חיבור פעיל לאינטרנט, תוכל למצוא את פרטי הקשר בחשבונית הרכישה, תעודת המשלוח, החשבון או קטלוג המוצרים של Dell.

# **עדכון ה-BIOS**

ייתכן שתצטרך לעדכן את ה-BIOS כאשר קיים עדכון זמין או בעת החלפת לוח המערכת. כדי לבצע עדכון  $\cdot$ BIOS-תו $\cdot$ 

- **1** הפעל את המחשב.
- .**dell.com/support** אל עבור **2**
- **3** אם יש לך את תג השירות של המחשב, הקלד את תג השירות של מחשבך ולחץ על **Submit**) שלח).

אם אין לך את תג השירות של המחשב, לחץ על **Tag Service Detect**) אתר תג שירות) כדי לאפשר איתור אוטומטי של תג השירות של מחשבך.

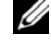

**הערה:** אם לא ניתן לאתר את תג השירות באופן אוטומטי, בחר את המוצר שלך תחת קטגוריות המוצרים.

- **4** לחץ על **Downloads and Drivers**) מנהלי התקנים והורדות .)
- **5** בתפריט הנפתח **System Operating**) מערכת הפעלה), בחר את מערכת ההפעלה המותקנת במחשב.
	- **6** לחץ על . **BIOS**
- **7** לחץ על **File Download**) הורד קובץ) כדי להוריד את הגרסה האחרונה של ה-BIOS עבור מחשבך.
	- **8** בדף הבא, בחר **download file-Single**) הורדת קובץ יחיד) ולחץ על **Continue**) המשך).
	- **9** שמור את הקובץ ועם סיום ההורדה, נווט אל התיקייה שבה שמרת את קובץ העדכון של ה-BIOS.
		- **10** לחץ לחיצה כפולה על הסמל של קובץ עדכון ה-BIOS ופעל על פי ההוראות שבמסך.

# **החזרת משענת כף היד למקומה**

**אזהרה: לפני תחילת העבודה על חלקיו הפנימיים של המחשב, קרא את מידע הבטיחות שצורף למחשב ופעל על פי השלבים המפורטים בסעיף "לפני עבודה בתוך גוף המחשב" בעמוד 7 . לאחר העבודה על חלקיו הפנימיים של המחשב, בצע את ההוראות בסעיף "לאחר העבודה על חלקיו הפנימיים של המחשב" בעמוד 9 . לקבלת מידע נוסף אודות בטיחות ושיטות עבודה מומלצות, בקר בדף הבית של התאימות לתקינה בכתובת compliance\_regulatory/com.dell.** 

#### **הליך**

- **1** נתב את כבל הכונן הקשיח דרך מכווני הניתוב במכלול משענת כף היד.
- **2** החלק את כבל לוח USB לתוך תפס המחבר, ולחץ כלפי מטה על התפס לחיבור כבל לוח ה-USB אל מכלול משענת כף היד.

#### **דרישות לביצוע לאחר הפעולה**

- **1** החזר למקומה את יציאת מתאם החשמל. ראה "החזרת יציאת מתאם החשמל למקומה" בעמוד .56
	- **2** החזר את לוח המערכת למקומו. ראה "החזרת לוח המערכת למקומו" בעמוד .48
		- **3** החזר את מכלול הצג למקומו. ראה "החזרת מכלול הצג למקומו" בעמוד .53
		- **4** החזר את הרמקולים למקומם. ראה "החזרת הרמקולים למקומם" בעמוד 43
		- **5** החזר את מכלול הקירור למקומו. ראה "החזרת מכלול הקירור למקומו" בעמוד .37
			- **6** החזר את לוח ה-USB למקומו. ראה "החזרת לוח ה-USB למקומו" בעמוד .40
	- **7** החזר למקומו את מכלול כרטיס ה-Mini-Card האלחוטי. ראה "השבת הכרטיס האלחוטי למקומו" בעמוד .34
		- **8** החזר את מכסה הבסיס למקומו. ראה "החזרת מכסה הבסיס למקומו" בעמוד .29
			- **9** החזר את המקלדת למקומה. ראה "החזרת המקלדת למקומה" בעמוד .25
		- **10** בצע את ההוראות משלב 3 עד שלב 5 בסעיף "החזרת הכונן הקשיח למקומו" בעמוד .21
		- **11** בצע את ההוראות משלב 4 עד שלב 6 בסעיף "החזרת הכונן האופטי למקומו" בעמוד .18
			- **12** החזר את מודולי הזיכרון למקומם. ראה "החזרת מודולי הזיכרון למקומם" בעמוד .15
				- **13** התקן מחדש את הסוללה. ראה "החלפת הסוללה" בעמוד .12

#### **הליך**

- **1** שים לב לניתוב כבל הכונן הקשיח והסר את כבל הכונן הקשיח ממכווני הניתוב לאורך משענת כף היד.
	- **2** משוך והפרד את כבל לוח ה-USB ממשענת כף היד.

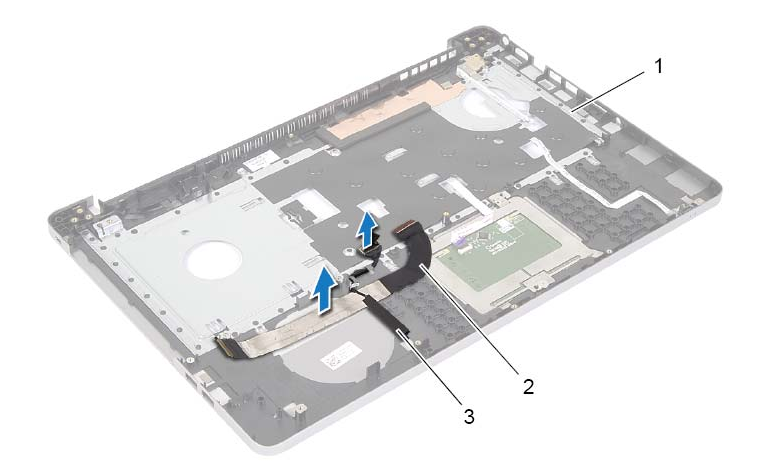

- 1 משענת כף היד 2 כבל לוח ה- USB
	- 3 כבל הכונן הקשיח

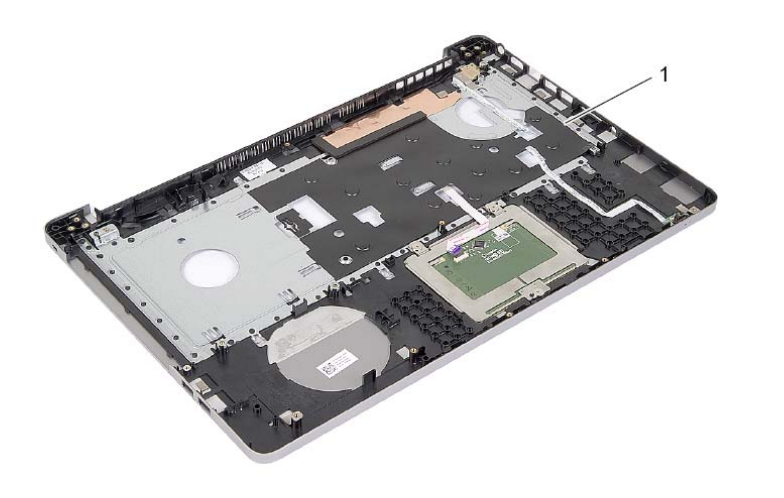

1 משענת כף היד

### **הסרת משענת כף היד**

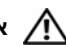

**אזהרה: לפני תחילת העבודה על חלקיו הפנימיים של המחשב, קרא את מידע הבטיחות שצורף למחשב ופעל על פי השלבים המפורטים בסעיף "לפני עבודה בתוך גוף המחשב" בעמוד 7 . לאחר העבודה על חלקיו הפנימיים של המחשב, בצע את ההוראות בסעיף "לאחר העבודה על חלקיו הפנימיים של המחשב" בעמוד 9 . לקבלת מידע נוסף אודות בטיחות ושיטות עבודה מומלצות, בקר בדף הבית של התאימות לתקינה בכתובת . compliance\_regulatory/com.dell** 

#### **דרישות מוקדמות**

- **1** הוצא את הסוללה. ראה "הוצאת הסוללה" בעמוד .10
- **2** הסר את מודולי הזיכרון. ראה "הסרת מודולי הזיכרון" בעמוד 13
- **3** בצע את ההוראות משלב 1 עד שלב 3 בסעיף "הסרת הכונן האופטי" בעמוד .16
- **4** בצע את ההוראות משלב 1 עד שלב 3 בסעיף "הסרת הכונן הקשיח" בעמוד .19
	- **5** הסר את המקלדת. ראה "הסרת המקלדת" בעמוד .22
	- **6** הסר את מכסה הבסיס. ראה "הסרת מכסה הבסיס" בעמוד 26
	- **7** הסר את כרטיס האלחוט. ראה "הסרת הכרטיס האלחוטי" בעמוד .32
		- **8** הסר את לוח ה-USB. ראה "הסרת לוח ה-USB "בעמוד .38
		- **9** הסר את מכלול הקירור. ראה "הסרת מכלול הקירור" בעמוד .35
			- **10** הסר את הרמקולים. ראה "הסרת הרמקולים" בעמוד .41
			- **11** הסר את מכלול הצג. ראה "הסרת מכלול הצג" בעמוד .50
			- **12** הסר את לוח המערכת. ראה "הסרת לוח המערכת" בעמוד .44
- **13** הסר את יציאת מתאם החשמל. ראה "הסרה של יציאת מחבר מתאם החשמל" בעמוד .54

# **החזרת יציאת מתאם החשמל למקומה**

**אזהרה: לפני תחילת העבודה על חלקיו הפנימיים של המחשב, קרא את מידע הבטיחות שצורף למחשב ופעל על פי השלבים המפורטים בסעיף "לפני עבודה בתוך גוף המחשב" בעמוד 7 . לאחר העבודה על חלקיו הפנימיים של המחשב, בצע את ההוראות בסעיף "לאחר העבודה על חלקיו הפנימיים של המחשב" בעמוד 9 . לקבלת מידע נוסף אודות בטיחות ושיטות עבודה מומלצות, בקר בדף הבית של התאימות לתקינה בכתובת . compliance\_regulatory/com.dell** 

### **הליך**

- **1** החלק את יציאת מתאם החשמל למקומה.
- **2** הברג חזרה את הבורג שמהדק את תיציא מתאם החשמל לבסיס המחשב.
- **3** נתב את הכבל של יציאת מתאם החשמל דרך מכווני הניתוב שבבסיס המחשב.

#### **דרישות לביצוע לאחר הפעולה**

- **1** החזר את מכלול הצג למקומו. ראה "החזרת מכלול הצג למקומו" בעמוד .53
- **2** החזר את לוח המערכת למקומו. ראה "החזרת לוח המערכת למקומו" בעמוד .48
- **3** החזר את כרטיס ה-card-mini האלחוטי למקומו. ראה "השבת הכרטיס האלחוטי למקומו" בעמוד .34
	- **4** החזר את המקלדת למקומה. ראה "החזרת המקלדת למקומה" בעמוד .25
	- **5** החזר את מכסה הבסיס למקומו. ראה "החזרת מכסה הבסיס למקומו" בעמוד .29
	- **6** החזר את מכלול הכונן האופטי למקומו. ראה "החזרת הכונן האופטי למקומו" בעמוד .18
	- **7** החזר את מכלול הכונן הקשיח למקומו. ראה "החזרת הכונן הקשיח למקומו" בעמוד .21
		- **8** התקן מחדש את הסוללה. ראה "החלפת הסוללה" בעמוד .12

- **1** שחרר את כבל יציאת מתאם החשמל ממכווני הניתוב שבבסיס המחשב.
	- **2** הסר את הבורג שמהדק את יציאת מתאם החשמל אל הבסיס.
- **3** הרם את יציאת מתאם החשמל, יחד עם הכבל, והוצא אותו מבסיס המחשב.

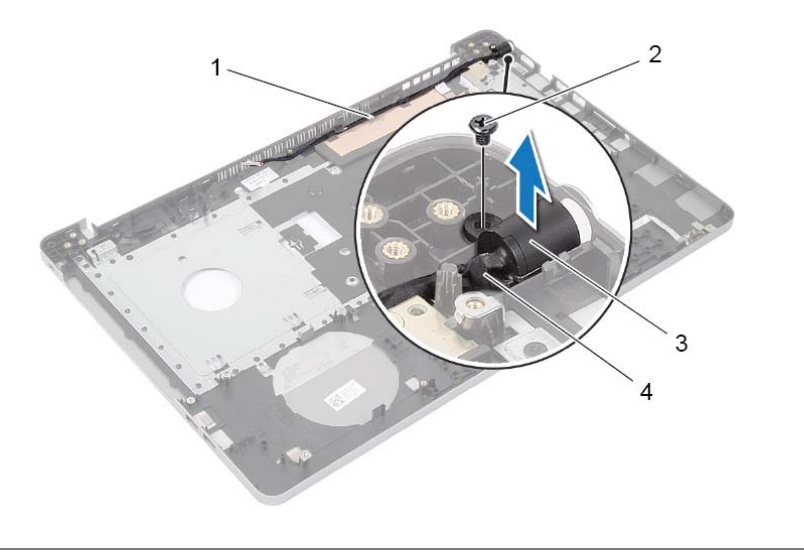

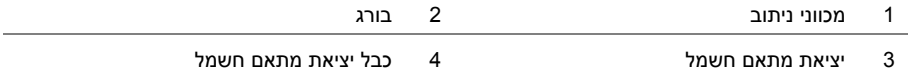

# **הסרה של יציאת מחבר מתאם החשמל**

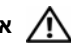

**אזהרה: לפני תחילת העבודה על חלקיו הפנימיים של המחשב, קרא את מידע הבטיחות שצורף למחשב ופעל על פי השלבים המפורטים בסעיף "לפני עבודה בתוך גוף המחשב" בעמוד 7 . לאחר העבודה על חלקיו הפנימיים של המחשב, בצע את ההוראות בסעיף "לאחר העבודה על חלקיו הפנימיים של המחשב" בעמוד 9 . לקבלת מידע נוסף אודות בטיחות ושיטות עבודה מומלצות, בקר בדף הבית של התאימות לתקינה בכתובת . compliance\_regulatory/com.dell** 

#### **דרישות מוקדמות**

- **1** הוצא את הסוללה. ראה "הוצאת הסוללה" בעמוד .10
- **2** הסר את מכלול הכונן האופטי. ראה "הסרת הכונן האופטי" בעמוד .16
- **3** הסר את מכלול הכונן הקשיח. ראה "הסרת הכונן הקשיח" בעמוד .19
	- **4** הסר את מכסה הבסיס. ראה "הסרת מכסה הבסיס" בעמוד .26
		- **5** הסר את המקלדת. ראה "הסרת המקלדת" בעמוד .22
- **6** הסר את כרטיס ה-Card-Mini האלחוטי. ראה "הסרת הכרטיס האלחוטי" בעמוד .32
	- **7** הסר את מכלול הצג. ראה "הסרת מכלול הצג" בעמוד .50
	- **8** הסר את לוח המערכת. ראה "הסרת לוח המערכת" בעמוד .44

# **החזרת מכלול הצג למקומו**

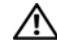

**אזהרה: לפני תחילת העבודה על חלקיו הפנימיים של המחשב, קרא את מידע הבטיחות שצורף למחשב ופעל על פי השלבים המפורטים בסעיף "לפני עבודה בתוך גוף המחשב" בעמוד 7 . לאחר העבודה על חלקיו הפנימיים של המחשב, בצע את ההוראות בסעיף "לאחר העבודה על חלקיו הפנימיים של המחשב" בעמוד 9 . לקבלת מידע נוסף אודות בטיחות ושיטות עבודה מומלצות, בקר בדף הבית של התאימות לתקינה בכתובת . compliance\_regulatory/com.dell** 

### **הליך**

- **1** הנח את משענת כף היד בקצה השולחן, כאשר הרמקולים עם גבם לקצה.
- **2** יישר את חורי הברגים שבמכלול משענת כף היד עם חורי הברגים שבצירי הצג, וסגור את מכלול משענת כף היד תוך כדי לחיצה על צירי הצג כלפי מטה.
	- **3** הברג את הברגים שמהדקים את צירי התצוגה אל מכלול משענת כף היד חזרה למקומם.
		- **4** נתב את כבלי המצלמה והאנטנה דרך מכווני הניתוב שבמכלול משענת כף היד.

#### **דרישות לביצוע לאחר הפעולה**

- **1** החזר את לוח המערכת למקומו. ראה "החזרת לוח המערכת למקומו" בעמוד .48
- **2** החזר את מכלול הקירור למקומו. ראה "החזרת מכלול הקירור למקומו" בעמוד .37
- **3** החזר למקומו את מכלול כרטיס ה-Card-Mini האלחוטי. ראה "השבת הכרטיס האלחוטי למקומו" בעמוד .34
	- **4** החזר את מכסה הבסיס למקומו. ראה "החזרת מכסה הבסיס למקומו" בעמוד .29
		- **5** החזר את המקלדת למקומה. ראה "החזרת המקלדת למקומה" בעמוד .25
	- **6** בצע את ההוראות משלב 3 עד שלב 5 בסעיף "החזרת הכונן הקשיח למקומו" בעמוד .21
	- **7** בצע את ההוראות משלב 4 עד שלב 6 בסעיף "החזרת הכונן האופטי למקומו" בעמוד .18
		- **8** החזר את מודולי הזיכרון למקומם. ראה "החזרת מודולי הזיכרון למקומם" בעמוד .15
			- **9** התקן מחדש את הסוללה. ראה "החלפת הסוללה" בעמוד .12

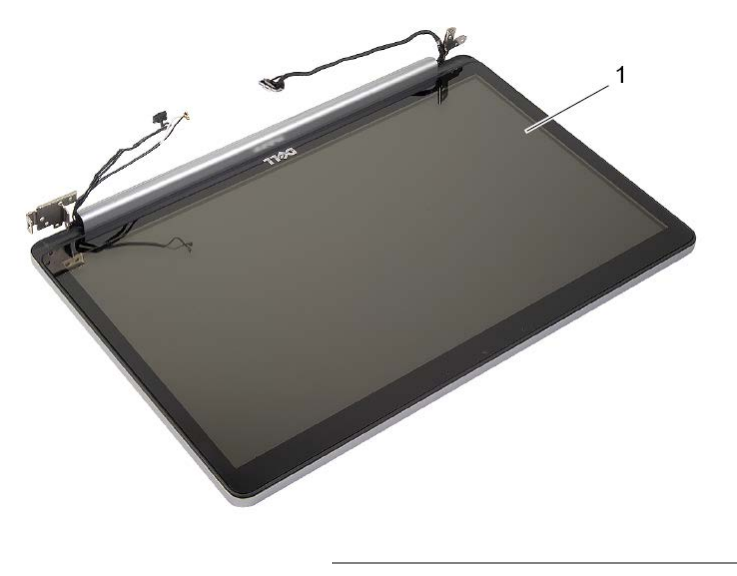

1 מכלול הצג

- **3** הנח את המחשב בקצה השולחן, כאשר משענת כף היד נמצאת על השולחן כך שמכלול הצג עובר את קצה השולחן והצג פונה על צירו כלפי מעלה.
	- **4** הסר את הברגים שמהדקים את צירי התצוגה אל מכלול משענת כף היד.

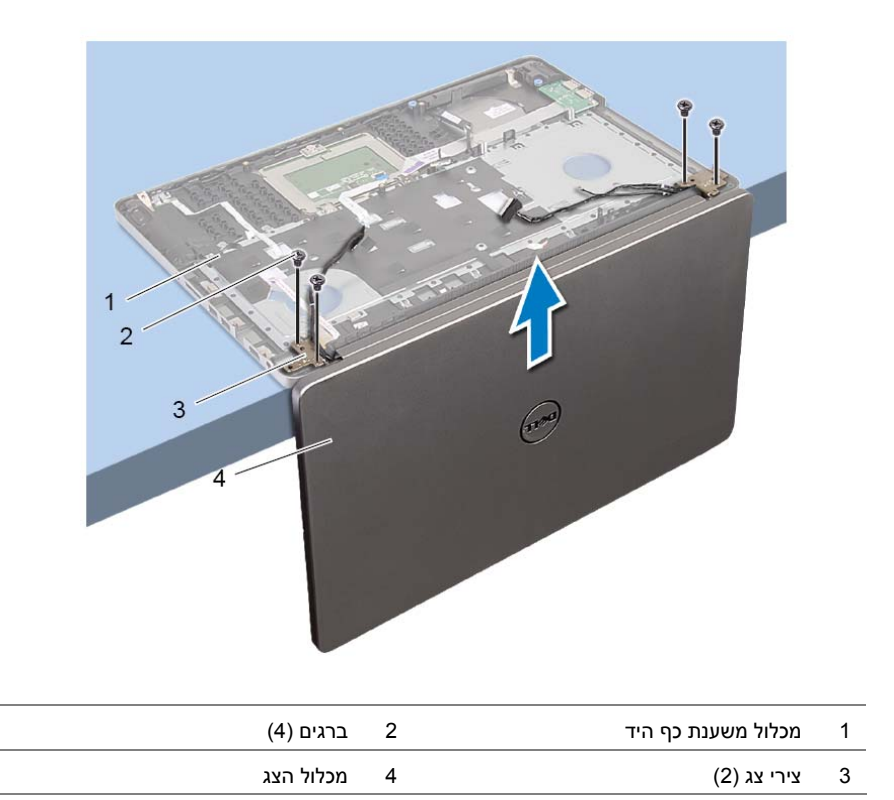

# **הסרת מכלול הצג**

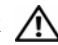

**אזהרה: לפני תחילת העבודה על חלקיו הפנימיים של המחשב, קרא את מידע הבטיחות שצורף למחשב ופעל על פי השלבים המפורטים בסעיף "לפני עבודה בתוך גוף המחשב" בעמוד 7 . לאחר העבודה על חלקיו הפנימיים של המחשב, בצע את ההוראות בסעיף "לאחר העבודה על חלקיו הפנימיים של המחשב" בעמוד 9 . לקבלת מידע נוסף אודות בטיחות ושיטות עבודה מומלצות, בקר בדף הבית של התאימות לתקינה בכתובת . compliance\_regulatory/com.dell** 

#### **דרישות מוקדמות**

- **1** הוצא את הסוללה. ראה "הוצאת הסוללה" בעמוד .10
- **2** הסר את מודולי הזיכרון. ראה "הסרת מודולי הזיכרון" בעמוד .13
	- **3** הסר את המקלדת. ראה "הסרת המקלדת" בעמוד .22
- **4** הסר את מכסה הבסיס. ראה "הסרת מכסה הבסיס" בעמוד .26
- **5** בצע את ההוראות משלב 1 עד שלב 3 בסעיף "הסרת הכונן האופטי" בעמוד .16
- **6** בצע את ההוראות משלב 1 עד שלב 3 בסעיף "הסרת הכונן הקשיח" בעמוד .19
- **7** הסר את כרטיס ה-Card-Mini האלחוטי. ראה "הסרת הכרטיס האלחוטי" בעמוד .32
	- **8** הסר את מכלול הקירור. ראה "הסרת מכלול הקירור" בעמוד .35
	- **9** הסר את לוח המערכת. ראה "הסרת לוח המערכת" בעמוד .44

- **1** שים לב לניתוב כבל המצלמה והסר את הכבלים ממכווני הניתוב שעל מכלול משענת כף היד.
	- **2** פתח את הצג בזווית של 90 מעלות.

### **דרישות לביצוע לאחר הפעולה**

- **1** החזר את מכלול הקירור למקומו. ראה "החזרת מכלול הקירור למקומו" בעמוד .37
- **2** הההחזר את כרטיס האלחוט למקומו. ראה "השבת הכרטיס האלחוטי למקומו" בעמוד .34
	- **3** החזר את מכסה הבסיס למקומו. ראה "החזרת מכסה הבסיס למקומו" בעמוד .29
		- **4** החזר את המקלדת למקומה. ראה "החזרת המקלדת למקומה" בעמוד .25
- **5** בצע את ההוראות משלב 3 עד שלב 5 בסעיף "החזרת הכונן הקשיח למקומו" בעמוד .21
- **6** בצע את ההוראות משלב 4 עד שלב 6 בסעיף "החזרת הכונן האופטי למקומו" בעמוד .18
	- **7** החזר את מודולי הזיכרון למקומם. ראה "החזרת מודולי הזיכרון למקומם" בעמוד .15
		- **8** התקן מחדש את הסוללה. ראה "החלפת הסוללה" בעמוד .12

### **הזנת תג השירות ב-BIOS**

- **1** הפעל (או הפעל מחדש) את המחשב.
- **2** הקש על 2F כאשר הלוגו של DELL יופיע, כדי להיכנס לתוכנית הגדרת ה-BIOS.
- **3** נווט לכרטיסייה **Main**) ראשי), והזן את תג השירות בשדה **Input Tag Service**) הזנת תג שירות).

# **החזרת לוח המערכת למקומו**

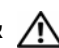

**אזהרה: לפני תחילת העבודה על חלקיו הפנימיים של המחשב, קרא את מידע הבטיחות שצורף למחשב ופעל על פי השלבים המפורטים בסעיף "לפני עבודה בתוך גוף המחשב" בעמוד 7 . לאחר העבודה על חלקיו הפנימיים של המחשב, בצע את ההוראות בסעיף "לאחר העבודה על חלקיו הפנימיים של המחשב" בעמוד 9 . לקבלת מידע נוסף אודות בטיחות ושיטות עבודה מומלצות, בקר בדף הבית של התאימות לתקינה בכתובת . compliance\_regulatory/com.dell** 

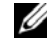

**הערה:** תג השירות של המחשב מאוחסן בלוח המערכת. עליך להזין את תג השירות בהגדרת המערכת לאחר שתחזיר את לוח המערכת למקומו.

- **1** הכנס את היציאות שבלוח המערכת לתוך החריצים בבסיס המחשב והנח את לוח המערכת בבסיס המחשב.
	- **2** יישר את חור הבורג שבלוח המערכת עם חור הבורג שבבסיס המחשב.
		- **3** הברג חזרה את הבורג שמאבטח את לוח המערכת לבסיס המחשב.
			- **4** חבר את כבל המצלמה ללוח המערכת.
			- **5** חבר את כבל היציאה של מתאם החשמל ללוח המערכת.
				- **6** חבר את כבל הכונן הקשיח למחבר הדיסק הקשיח.
					- **7** חבר את כבל הרמקול ללוח המערכת.
- **8** החלק את כבל לוח ה-USB לתוך מחבר לוח ה-USB ולחץ את התפס מטה כדי להדק את הכבל למקומו.
	- **9** הפוך את המחשב.
	- **10** חבר את כבל לחצן ההפעלה לבסיס המחשב.
	- **11** חבר את כבל לוח משטח המגע לבסיס המחשב.
		- **12** חבר את כבל לוח נורית המצב לבסיס המחשב.

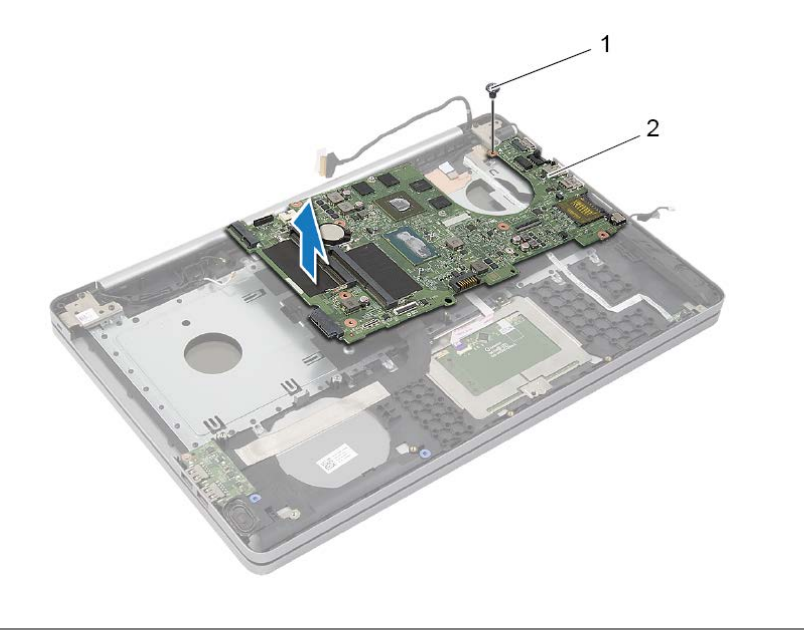

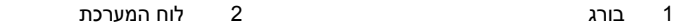

- **5** הפוך את המחשב.
- **6** הרם את תפס המחבר ונתק את כבל לוח ה-USB מלוח המערכת באמצעות לשונית המשיכה.
	- **7** נתק את כבל הרמקול מלוח המערכת.
	- **8** נתק את כבל הכונן הקשיח מלוח המערכת.
	- **9** נתק את כבל היציאה של מתאם החשמל מלוח המערכת.
		- **10** נתק את כבל המצלמה מלוח המערכת.

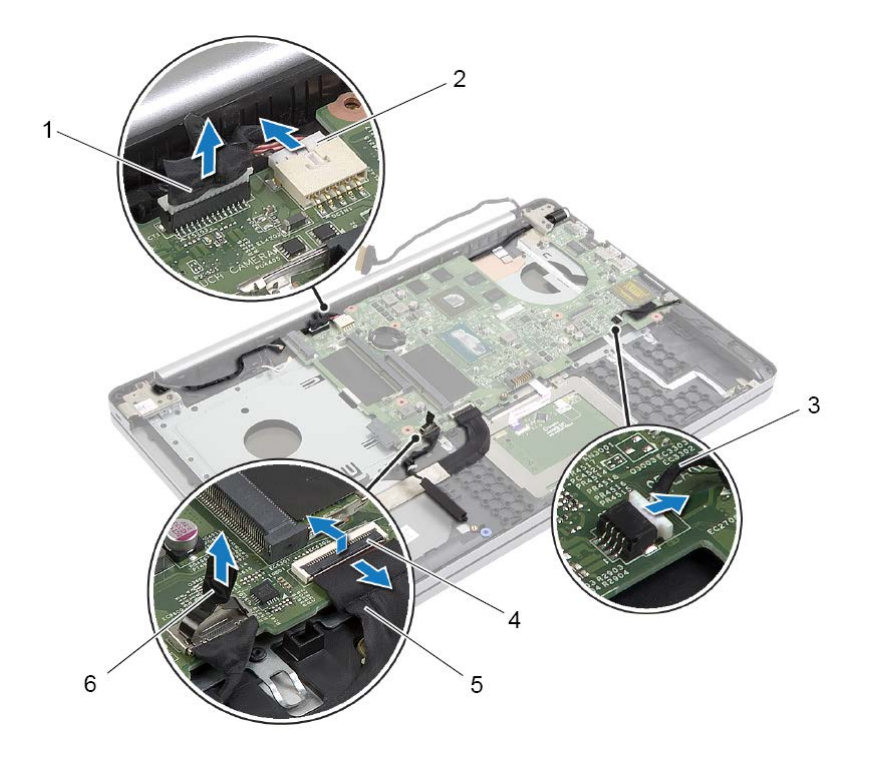

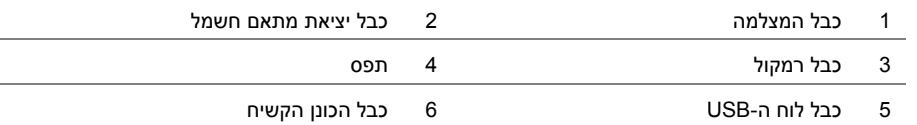

- **11** הסר את הבורג שמאבטח את לוח המערכת לבסיס המחשב.
- **12** הרם את לוח המערכת בזווית של 45 מעלות ושחרר את יציאות לוח המערכת מהחריצים שבבסיס המחשב.

### **הליך**

**התראה: הנח את המחשב הנייד על משטח נקי ורך, כדי למנוע נזק לחלקו התחתון של המחשב הנייד.** 

- **1** הפוך את המחשב ופתח את הצג.
- **2** הרם את התפס ונתק את כבל נורית המצב.
- **3** הרם את התפס ונתק את כבל משטח המגע.
- **4** הרם את התפס ונתק את כבל לחצן ההפעלה.

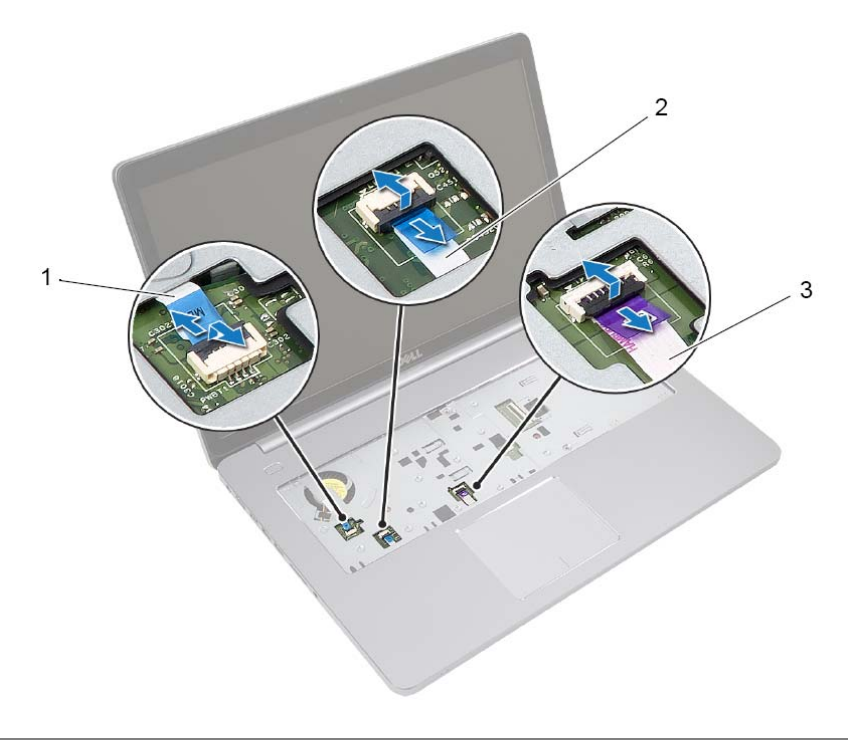

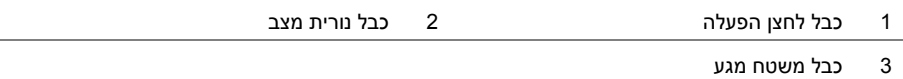

# **הסרת לוח המערכת**

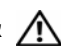

**אזהרה: לפני תחילת העבודה על חלקיו הפנימיים של המחשב, קרא את מידע הבטיחות שצורף למחשב ופעל על פי השלבים המפורטים בסעיף "לפני עבודה בתוך גוף המחשב" בעמוד 7 . לאחר העבודה על חלקיו הפנימיים של המחשב, בצע את ההוראות בסעיף "לאחר העבודה על חלקיו הפנימיים של המחשב" בעמוד 9 . לקבלת מידע נוסף אודות בטיחות ושיטות עבודה מומלצות, בקר בדף הבית של התאימות לתקינה בכתובת . compliance\_regulatory/com.dell** 

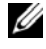

**הערה:** תג השירות של המחשב מאוחסן בלוח המערכת. עליך להזין את תג השירות בהגדרת המערכת לאחר שתחזיר את לוח המערכת למקומו.

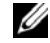

**הערה:** לפני ניתוק הכבלים מלוח המערכת, שים לב למיקומם של המחברים, כדי שתוכל לחבר אותם מחדש בצורה הנכונה לאחר שתחזיר את לוח המערכת למקומו.

#### **דרישות מוקדמות**

- **1** הוצא את הסוללה. ראה "הוצאת הסוללה" בעמוד .10
- **2** הסר את מודולי הזיכרון. ראה "הסרת מודולי הזיכרון" בעמוד .13
- **3** בצע את ההוראות משלב 1 עד שלב 3 בסעיף "הסרת הכונן האופטי" בעמוד .16
- **4** בצע את ההוראות משלב 1 עד שלב 3 בסעיף "הסרת הכונן הקשיח" בעמוד .19
	- **5** הסר את המקלדת. ראה "הסרת המקלדת" בעמוד .22
	- **6** הסר את מכסה הבסיס. ראה "הסרת מכסה הבסיס" בעמוד .26
	- **7** הסר את כרטיס האלחוט. ראה "הסרת הכרטיס האלחוטי" בעמוד .32
		- **8** הסר את מכלול הקירור. ראה "הסרת מכלול הקירור" בעמוד .35

# **החזרת הרמקולים למקומם**

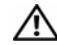

**אזהרה: לפני תחילת העבודה על חלקיו הפנימיים של המחשב, קרא את מידע הבטיחות שצורף למחשב ופעל על פי השלבים המפורטים בסעיף "לפני עבודה בתוך גוף המחשב" בעמוד 7 . לאחר העבודה על חלקיו הפנימיים של המחשב, בצע את ההוראות בסעיף "לאחר העבודה על חלקיו הפנימיים של המחשב" בעמוד 9 . לקבלת מידע נוסף אודות בטיחות ושיטות עבודה מומלצות, בקר בדף הבית של התאימות לתקינה בכתובת . compliance\_regulatory/com.dell** 

#### **הליך**

- **1** היעזר במוטות היישור שעל בסיס המחשב כדי להניח את הרמקולים במקומם.
	- **2** הדבק את הסרט שמהדק את הרמקול לבסיס המחשב.
	- **3** נתב את כבל הרמקול דרך מכווני הניתוב שבבסיס המחשב.
		- **4** חבר את כבל הרמקול ללוח המערכת.
		- **5** הדבק את הסרט שמהדק את הרמקול ללוח המערכת.

#### **דרישות לביצוע לאחר הפעולה**

- **1** החזר את מכסה הבסיס למקומו. ראה "החזרת מכסה הבסיס למקומו" בעמוד .29
	- **2** החזר את המקלדת למקומה. ראה "החזרת המקלדת למקומה" בעמוד .25
- **3** בצע את ההוראות משלב 3 עד שלב 5 בסעיף "החזרת הכונן הקשיח למקומו" בעמוד .21
- **4** בצע את ההוראות משלב 4 עד שלב 6 בסעיף "החזרת הכונן האופטי למקומו" בעמוד .18
	- **5** התקן מחדש את הסוללה. ראה "החלפת הסוללה" בעמוד .12
- **3** נתק את כבל הרמקול מלוח המערכת.
- **4** קלף את סרט ההדבקה שמהדק את כבל הרמקול ללוח המערכת.
	- **5** קלף את סרט ההדבקה שמהדק את הרמקול לבסיס המחשב.
- **6** הרם את הרמקולים, ביחד עם כבל הרמקול, והוצא אותם מבסיס המחשב.

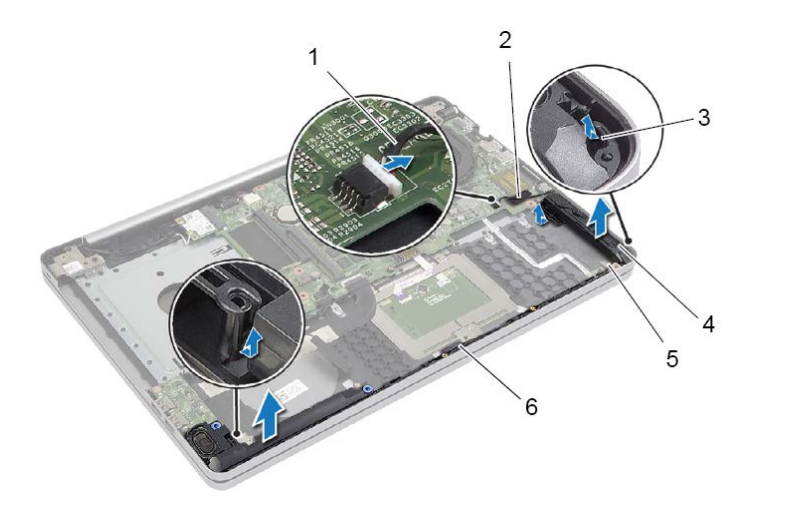

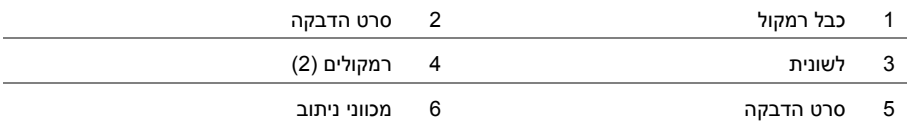

## **הסרת הרמקולים**

**אזהרה: לפני תחילת העבודה על חלקיו הפנימיים של המחשב, קרא את מידע הבטיחות שצורף למחשב ופעל על פי השלבים המפורטים בסעיף "לפני עבודה בתוך גוף המחשב" בעמוד 7 . לאחר העבודה על חלקיו הפנימיים של המחשב, בצע את ההוראות בסעיף "לאחר העבודה על חלקיו הפנימיים של המחשב" בעמוד 9 . לקבלת מידע נוסף אודות בטיחות ושיטות עבודה מומלצות, בקר בדף הבית של התאימות לתקינה בכתובת . compliance\_regulatory/com.dell** 

#### **דרישות מוקדמות**

- **1** הוצא את הסוללה. ראה "הוצאת הסוללה" בעמוד .10
- **2** בצע את ההוראות משלב 1 עד שלב 3 בסעיף "הסרת הכונן האופטי" בעמוד .16
- **3** בצע את ההוראות משלב 1 עד שלב 3 בסעיף "הסרת הכונן הקשיח" בעמוד .19
	- **4** הסר את מכסה הבסיס. ראה "הסרת מכסה הבסיס" בעמוד .26
		- **5** הסר את המקלדת. ראה "הסרת המקלדת" בעמוד .22

- **1** באמצעות להב פלסטיק, שחרר את הלשוניות של הרמקול הימני.
- **2** רשום את ניתוב כבל הרמקולים והוצא את הכבל ממכווני הניתוב שלו.

# **החזרת לוח ה-USB למקומו**

**אזהרה: לפני תחילת העבודה על חלקיו הפנימיים של המחשב, קרא את מידע הבטיחות שצורף למחשב ופעל על פי השלבים המפורטים בסעיף "לפני עבודה בתוך גוף המחשב" בעמוד 7 . לאחר העבודה על חלקיו הפנימיים של המחשב, בצע את ההוראות בסעיף "לאחר העבודה על חלקיו הפנימיים של המחשב" בעמוד 9 . לקבלת מידע נוסף אודות בטיחות ושיטות עבודה מומלצות, בקר בדף הבית של התאימות לתקינה בכתובת . compliance\_regulatory/com.dell** 

### **הליך**

- **1** חבר את כבל לוח ה-USB אל לוח ה-USB ולחץ על התפס כדי להדק את הכבל.
- **2** היעזר בבליטות היישור שעל בסיס המחשב כדי להניח את לוח ה-USB במקומו.
	- **3** הברג חזרה את הבורג שמאבטח את לוח ה-USB אל בסיס המחשב.

#### **דרישות לביצוע לאחר הפעולה**

- **1** החזר את מכסה הבסיס למקומו. ראה "החזרת מכסה הבסיס למקומו" בעמוד .29
	- **2** החזר את המקלדת למקומה. ראה "החזרת המקלדת למקומה" בעמוד .25
- **3** בצע את ההוראות משלב 3 עד שלב 5 בסעיף "החזרת הכונן הקשיח למקומו" בעמוד .21
- **4** בצע את ההוראות משלב 4 עד שלב 6 בסעיף "החזרת הכונן האופטי למקומו" בעמוד .18
	- **5** התקן מחדש את הסוללה. ראה "החלפת הסוללה" בעמוד .12
- **3** הרם את תפס המחבר ונתק את כבל לוח ה-USB מלוח ה- . USB
	- **4** הרם והוצא את לוח ה-USB מבסיס המחשב.

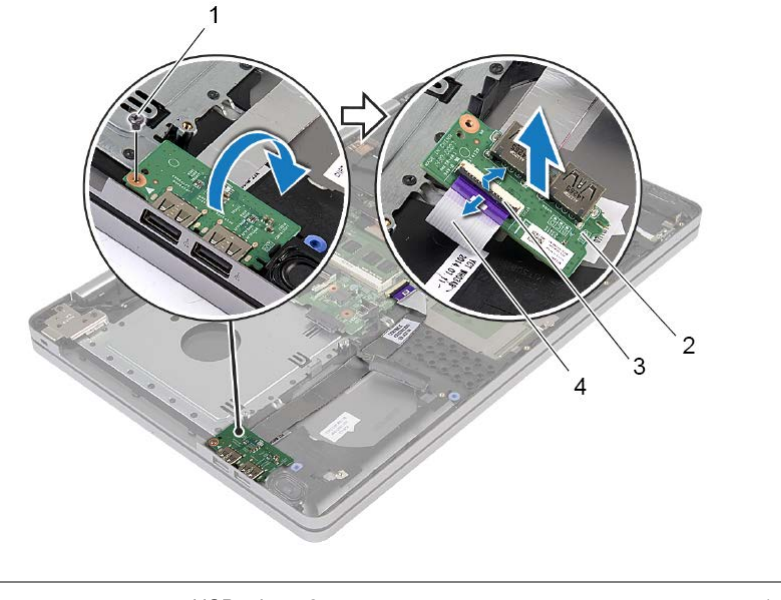

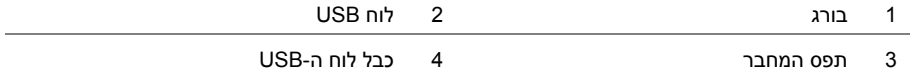

# **הסרת לוח ה-USB**

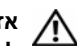

**אזהרה: לפני תחילת העבודה על חלקיו הפנימיים של המחשב, קרא את מידע הבטיחות שצורף למחשב ופעל על פי השלבים המפורטים בסעיף "לפני עבודה בתוך גוף המחשב" בעמוד 7 . לאחר העבודה על חלקיו הפנימיים של המחשב, בצע את ההוראות בסעיף "לאחר העבודה על חלקיו הפנימיים של המחשב" בעמוד 9 . לקבלת מידע נוסף אודות בטיחות ושיטות עבודה מומלצות, בקר בדף הבית של התאימות לתקינה בכתובת . compliance\_regulatory/com.dell** 

#### **דרישות מוקדמות**

- **1** הוצא את הסוללה. ראה "הוצאת הסוללה" בעמוד .10
- **2** בצע את ההוראות משלב 1 עד שלב 3 בסעיף "הסרת הכונן האופטי" בעמוד .16
- **3** בצע את ההוראות משלב 1 עד שלב 3 בסעיף "הסרת הכונן הקשיח" בעמוד .19
	- **4** הסר את המקלדת. ראה "הסרת המקלדת" בעמוד .22
	- **5** הסר את מכסה הבסיס. ראה "הסרת מכסה הבסיס" בעמוד .26

- **1** הסר את הבורג שמהדק את לוח ה-USB לבסיס המחשב.
	- **2** הפוך את לוח ה-USB.

# **החזרת מכלול הקירור למקומו**

**אזהרה: לפני תחילת העבודה על חלקיו הפנימיים של המחשב, קרא את מידע הבטיחות שצורף למחשב ופעל על פי השלבים המפורטים בסעיף "לפני עבודה בתוך גוף המחשב" בעמוד 7 . לאחר העבודה על חלקיו הפנימיים של המחשב, בצע את ההוראות בסעיף "לאחר העבודה על חלקיו הפנימיים של המחשב" בעמוד 9 . לקבלת מידע נוסף אודות בטיחות ושיטות עבודה מומלצות,** 

**הליך** 

- **1** יישר את הברגים שבמכלול הקירור עם חורי הברגים שבלוח המערכת.
- **2** לפי הסדר (שמצוין על מכלול הקירור), חזק את בורגי החיזוק שמהדקים את מכלול הקירור ללוח המערכת.

**בקר בדף הבית של התאימות לתקינה בכתובת . compliance\_regulatory/com.dell** 

- **3** חבר את כבל המאוורר ללוח המערכת.
	- **4** חבר את כבל הצג ללוח המערכת.
- **5** נתב את כבל הצג דרך מכוון הניתוב שבמאוורר.

#### **דרישות לביצוע לאחר הפעולה**

- **1** החזר את מכסה הבסיס למקומו. ראה "החזרת מכסה הבסיס למקומו" בעמוד .29
	- **2** החזר את המקלדת למקומה. ראה "החזרת המקלדת למקומה" בעמוד .25
- **3** בצע את ההוראות משלב 3 עד שלב 5 בסעיף "החזרת הכונן הקשיח למקומו" בעמוד .21
- **4** בצע את ההוראות משלב 4 עד שלב 6 בסעיף "החזרת הכונן האופטי למקומו" בעמוד .18
	- **5** התקן מחדש את הסוללה. ראה "החלפת הסוללה" בעמוד .12
- **3** נתק את כבל המאוורר מלוח המערכת.
- **4** לפי הסדר (שמצוין על מכלול הקירור), שחרר את בורגי החיזוק שמהדקים את מכלול הקירור ללוח המערכת.
	- **5** הרם את מכלול הקירור מלוח המערכת.

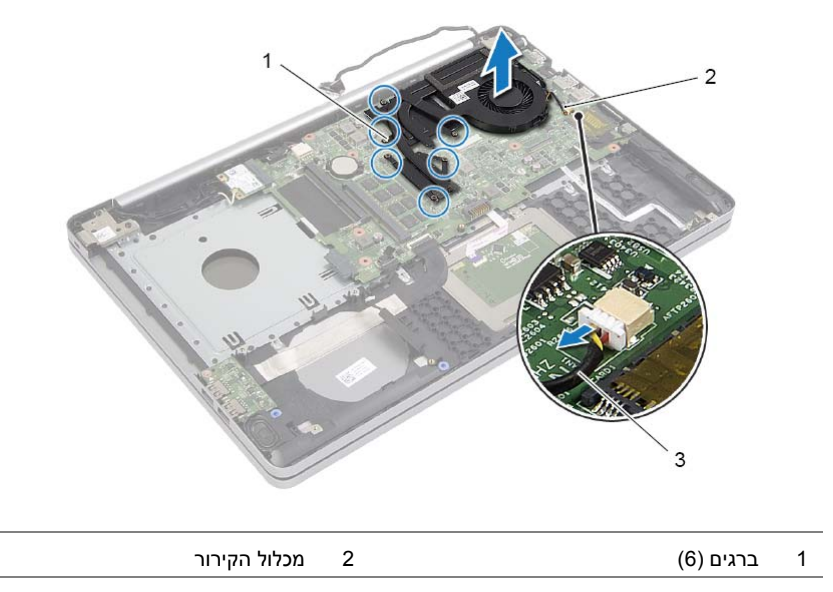

3 כבל מאוורר

# **הסרת מכלול הקירור**

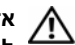

**אזהרה: לפני תחילת העבודה על חלקיו הפנימיים של המחשב, קרא את מידע הבטיחות שצורף למחשב ופעל על פי השלבים המפורטים בסעיף "לפני עבודה בתוך גוף המחשב" בעמוד 7 . לאחר העבודה על חלקיו הפנימיים של המחשב, בצע את ההוראות בסעיף "לאחר העבודה על חלקיו הפנימיים של המחשב" בעמוד 9 . לקבלת מידע נוסף על נוהלי בטיחות מומלצים, עיין בדף הבית של התאימות לתקינה בכתובת . compliance\_regulatory/com.dell** 

#### **דרישות מוקדמות**

- **1** הוצא את הסוללה. ראה "הוצאת הסוללה" בעמוד .10
- **2** בצע את ההוראות משלב 1 עד שלב 3 בסעיף "הסרת הכונן האופטי" בעמוד .16
- **3** בצע את ההוראות משלב 1 עד שלב 3 בסעיף "הסרת הכונן הקשיח" בעמוד .19
	- **4** הסר את המקלדת. ראה "הסרת המקלדת" בעמוד .22
	- **5** הסר את מכסה הבסיס. ראה "הסרת מכסה הבסיס" בעמוד .26

- **1** נתק את כבל התצוגה מלוח המערכת, תוך שימוש בלשונית המשיכה של כבל התצוגה.
	- **2** שים לב לניתוב והסר את כבל הצג ממכווני הניתוב שעל המאוורר.

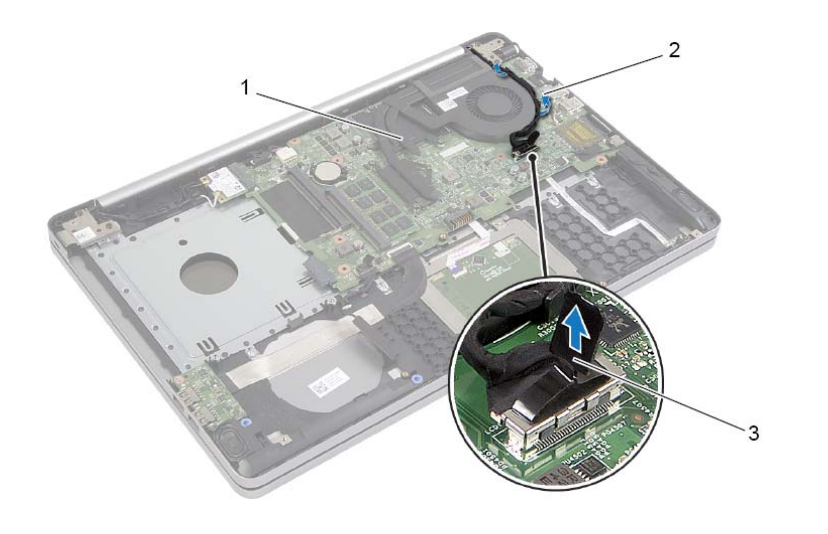

- 
- 1 כבל צג 2 מכוון ניתוב
	- 3 לשונית משיכה

# **השבת הכרטיס האלחוטי למקומו**

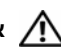

**אזהרה: לפני תחילת העבודה על חלקיו הפנימיים של המחשב, קרא את מידע הבטיחות שצורף למחשב ופעל על פי השלבים המפורטים בסעיף "לפני עבודה בתוך גוף המחשב" בעמוד 7 . לאחר העבודה על חלקיו הפנימיים של המחשב, בצע את ההוראות בסעיף "לאחר העבודה על חלקיו הפנימיים של המחשב" בעמוד 9 . לקבלת מידע נוסף אודות בטיחות ושיטות עבודה מומלצות, בקר בדף הבית של התאימות לתקינה בכתובת . compliance\_regulatory/com.dell** 

#### **הליך**

**התראה: כדי למנוע פגיעה בכרטיס ה Card-Mini- האלחוטי, ודא שלא מונחים כבלים מתחת לכרטיס ה-Card-Mini האלחוטי.** 

- **1** ישר את החריץ שעל כרטיס האלחוט ביחס ללשונית שבחריץ כרטיס ה- . Card-Mini
	- **2** הכנס את כרטיס האלחוט בזווית לתוך חריץ כרטיס ה- . Card-Mini
	- **3** לחץ את הקצה השני של כרטיס האלחוט כלפי מטה כדי להדק אותו בלשונית.
		- **4** חבר את כבלי האנטנה לכרטיס האלחוט.

הטבלה הבאה מציינת את מערך הצבעים של כבלי האנטנה עבור כרטיס האלחוט הנתמך על-ידי המחשב שברשותך.

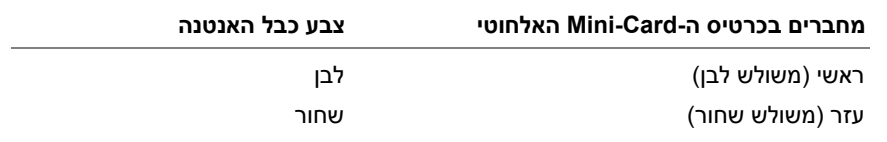

### **דרישות לביצוע לאחר הפעולה**

- **1** החזר את מכסה הבסיס למקומו. ראה "החזרת מכסה הבסיס למקומו" בעמוד .29
	- **2** החזר את המקלדת למקומה. ראה "החזרת המקלדת למקומה" בעמוד .25
- **3** בצע את ההוראות משלב 3 עד שלב 5 בסעיף "החזרת הכונן הקשיח למקומו" בעמוד .21
- **4** בצע את ההוראות משלב 4 עד שלב 6 בסעיף "החזרת הכונן האופטי למקומו" בעמוד .18
	- **5** התקן מחדש את הסוללה. ראה "החלפת הסוללה" בעמוד .12

 **3** החלק והסר את הכרטיס האלחוטי ממחבר כרטיס ה- . Card-Mini

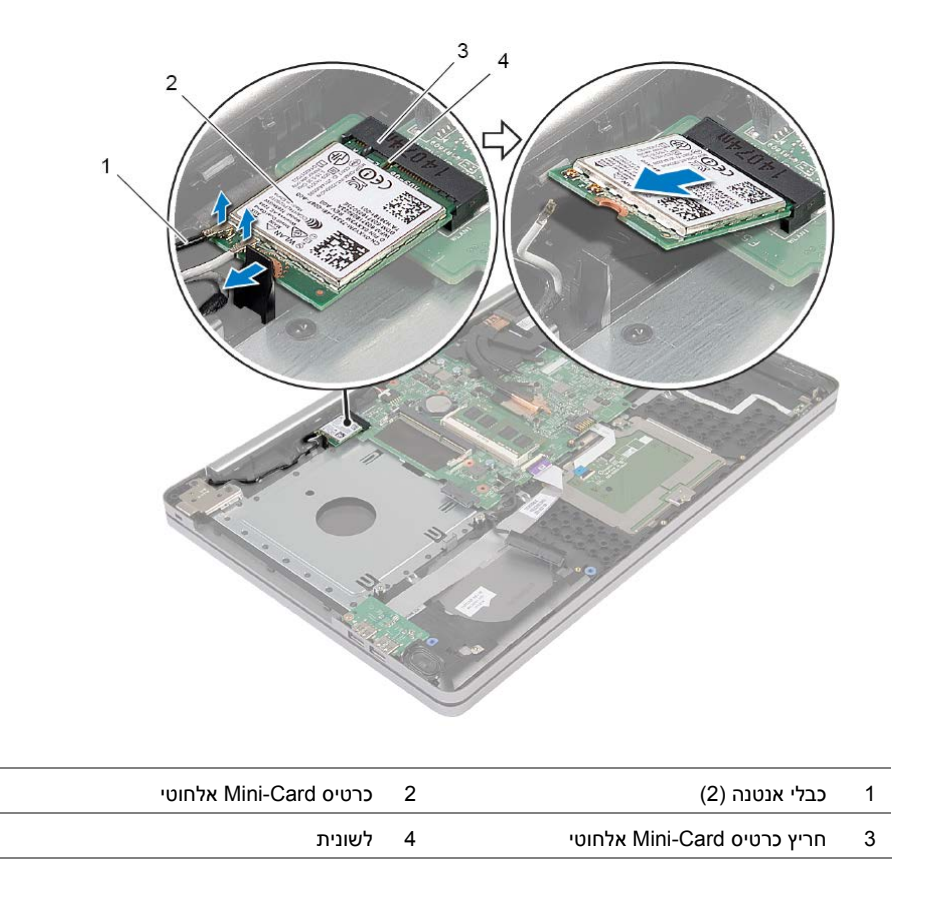

# **הסרת הכרטיס האלחוטי**

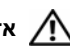

**אזהרה: לפני תחילת העבודה על חלקיו הפנימיים של המחשב, קרא את מידע הבטיחות שצורף למחשב ופעל על פי השלבים המפורטים בסעיף "לפני עבודה בתוך גוף המחשב" בעמוד 7 . לאחר העבודה על חלקיו הפנימיים של המחשב, בצע את ההוראות בסעיף "לאחר העבודה על חלקיו הפנימיים של המחשב" בעמוד 9 . לקבלת מידע נוסף אודות בטיחות ושיטות עבודה מומלצות, בקר בדף הבית של התאימות לתקינה בכתובת . compliance\_regulatory/com.dell** 

#### **דרישות מוקדמות**

- **1** הוצא את הסוללה. ראה "הוצאת הסוללה" בעמוד .10
- **2** בצע את ההוראות משלב 1 עד שלב 3 בסעיף "הסרת הכונן האופטי" בעמוד .16
- **3** בצע את ההוראות משלב 1 עד שלב 3 בסעיף "הסרת הכונן הקשיח" בעמוד .19
	- **4** הסר את המקלדת. ראה "הסרת המקלדת" בעמוד .22
	- **5** הסר את כיסוי הבסיס. ראה "הסרת מכסה הבסיס" בעמוד .26

- **1** נתק תא כבל האנטנה מכרטיס ה-card-mini האלחוטי.
	- **2** דחף את הלשונית כדי לשחרר את הכרטיס האלחוטי.

# **החזרת סוללת המטבע למקומה**

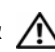

**אזהרה: לפני תחילת העבודה על חלקיו הפנימיים של המחשב, קרא את מידע הבטיחות שצורף למחשב ופעל על פי השלבים המפורטים בסעיף "לפני עבודה בתוך גוף המחשב" בעמוד 7 . לאחר העבודה על חלקיו הפנימיים של המחשב, בצע את ההוראות בסעיף "לאחר העבודה על חלקיו הפנימיים של המחשב" בעמוד 9 . לקבלת מידע נוסף אודות בטיחות ושיטות עבודה מומלצות, בקר בדף הבית של התאימות לתקינה בכתובת . compliance\_regulatory/com.dell** 

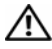

**אזהרה: הסוללה עלולה להתפוצץ אם תוכנס בצורה לא נכונה. החלף את הסוללה רק בסוג זהה או מקביל של סוללה. יש להשליך סוללות משומשות בהתאם להוראות היצרן.** 

# **הליך**

כאשר הצד החיובי פונה כלפי מעלה, הכנס את סוללת המטבע לתוך שקע הסוללה בלוח המערכת.

### **דרישות לביצוע לאחר הפעולה**

- **1** החזר למקומו את כיסוי הבסיס. "החזרת מכסה הבסיס למקומו" בעמוד .29
- **2** החזר את המקלדת למקומה. ראה "החזרת המקלדת למקומה" בעמוד .25
- **3** בצע את ההוראות משלב 3 עד שלב 5 בסעיף "החזרת הכונן הקשיח למקומו" בעמוד .21
- **4** בצע את ההוראות משלב 4 עד שלב 6 בסעיף "החזרת הכונן האופטי למקומו" בעמוד .18
	- **5** התקן מחדש את הסוללה. ראה "החלפת הסוללה" בעמוד .12

# **הסרת סוללת המטבע**

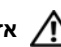

**אזהרה: לפני תחילת העבודה על חלקיו הפנימיים של המחשב, קרא את מידע הבטיחות שצורף למחשב ופעל על פי השלבים המפורטים בסעיף "לפני עבודה בתוך גוף המחשב" בעמוד 7 . לאחר העבודה על חלקיו הפנימיים של המחשב, בצע את ההוראות בסעיף "לאחר העבודה על חלקיו הפנימיים של המחשב" בעמוד 9 . לקבלת מידע נוסף אודות בטיחות ושיטות עבודה מומלצות, בקר בדף הבית של התאימות לתקינה בכתובת . compliance\_regulatory/com.dell** 

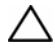

**התראה: הסרת סוללת המטבע מאפסת את הגדרות ה-BIOS להגדרות ברירת מחדל. מומלץ לשים לב מהן הגדרות ה-BIOS הקיימות לפני הוצאת סוללת v מטבע.** 

#### **דרישות מוקדמות**

- **1** הוצא את הסוללה. ראה "הוצאת הסוללה" בעמוד .10
- **2** בצע את ההוראות משלב 1 עד שלב 3 בסעיף "הסרת הכונן האופטי" בעמוד .16
- **3** בצע את ההוראות משלב 1 עד שלב 3 בסעיף "הסרת הכונן הקשיח" בעמוד .19
	- **4** הסר את המקלדת. ראה "הסרת המקלדת" בעמוד .22
	- **5** הסר את מכסה הבסיס. ראה "הסרת מכסה הבסיס" בעמוד .26

# **הליך**

באמצעות להב פלסטיק, הוצא בעדינות את סוללת המטבע מתוך שקע הסוללה בלוח המערכת .

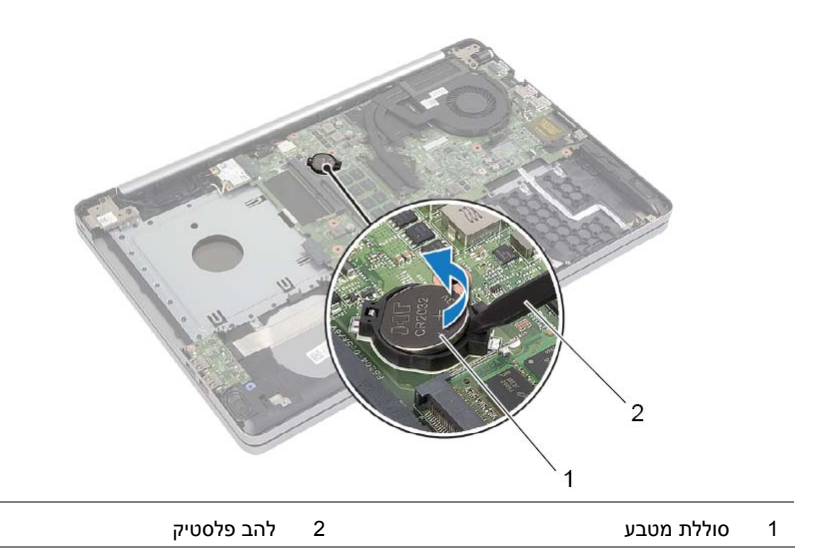

# **החזרת מכסה הבסיס למקומו**

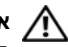

**אזהרה: לפני תחילת העבודה על חלקיו הפנימיים של המחשב, קרא את מידע הבטיחות שצורף למחשב ופעל על פי השלבים המפורטים בסעיף "לפני עבודה בתוך גוף המחשב" בעמוד 7 . לאחר העבודה על חלקיו הפנימיים של המחשב, בצע את ההוראות בסעיף "לאחר העבודה על חלקיו הפנימיים של המחשב" בעמוד 9 . לקבלת מידע נוסף אודות בטיחות ושיטות עבודה מומלצות, בקר בדף הבית של התאימות לתקינה בכתובת . compliance\_regulatory/com.dell** 

#### **הליך**

- **1** הנח את כיסוי הבסיס על בסיס המחשב והכנס אותו למקומו בנקישה.
- **2** הברג חזרה את הברגים שמהדקים את כיסוי הבסיס לבסיס המחשב.
- **3** הפוך את המחשב, והברג בחזרה את הברגים שמהדקים את כיסוי הבסיס לבסיס המחשב.

#### **דרישות לביצוע לאחר הפעולה**

- **1** החזר את המקלדת למקומה. ראה "החזרת המקלדת למקומה" בעמוד .25
- **2** בצע את ההוראות משלב 3 עד שלב 5 בסעיף "החזרת הכונן הקשיח למקומו" בעמוד .21
- **3** בצע את ההוראות משלב 4 עד שלב 6 בסעיף "החזרת הכונן האופטי למקומו" בעמוד .18
- **4** החזר את מכלול הכונן האופטי למקומו. ראה "החזרת הכונן האופטי למקומו" בעמוד .18
	- **5** התקן מחדש את הסוללה. ראה "החלפת הסוללה" בעמוד .12

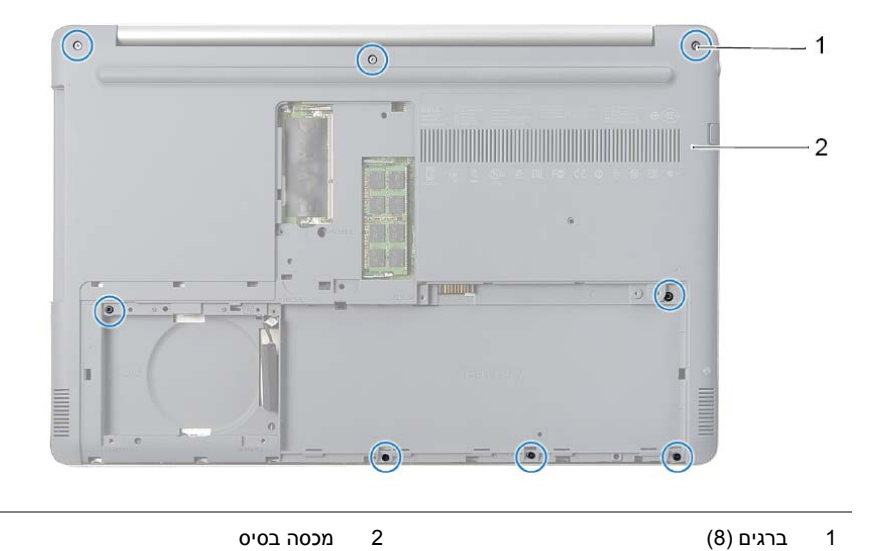

 **4** שחרר את כיסוי הבסיס והוצא אותו מבסיס המחשב.

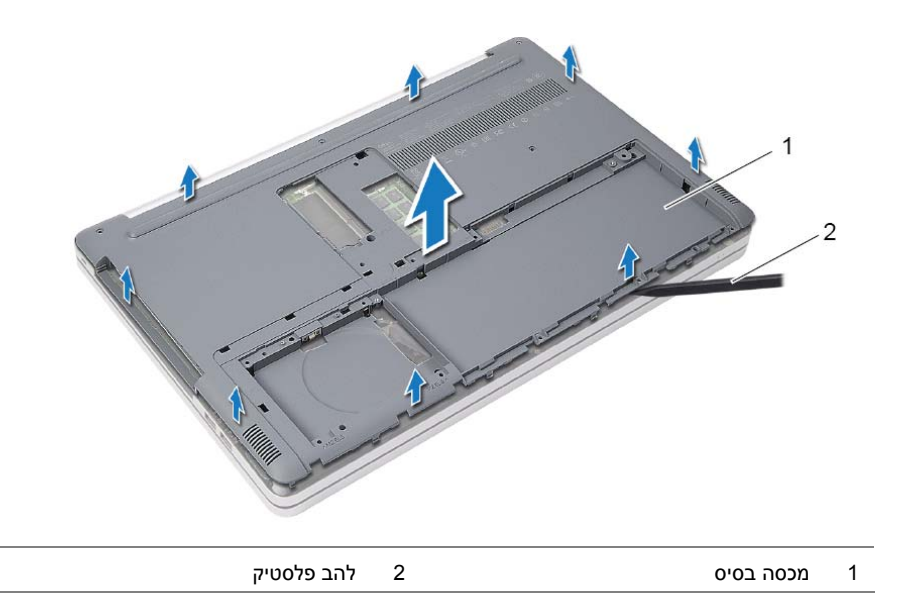

**הליך** 

 **1** הסר את הברגים שמהדקים את כיסוי הבסיס לבסיס המחשב.

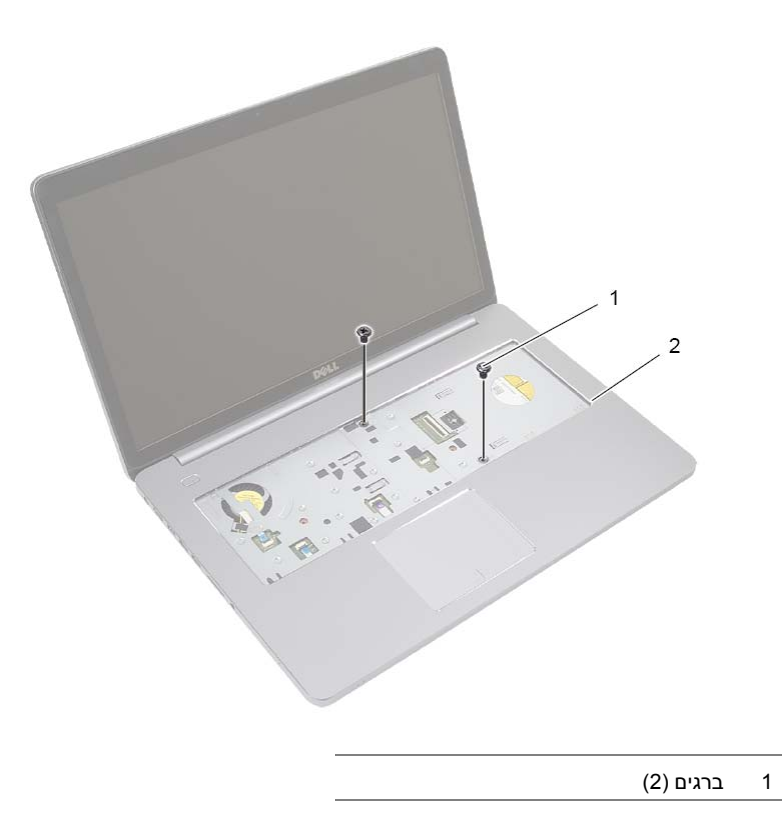

 **2** סגור את הצג והפוך את המחשב.

### **הסרת מכסה הבסיס**

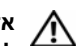

**אזהרה: לפני תחילת העבודה על חלקיו הפנימיים של המחשב, קרא את מידע הבטיחות שצורף למחשב ופעל על פי השלבים המפורטים בסעיף "לפני עבודה בתוך גוף המחשב" ודבעמ 7 . לאחר העבודה על חלקיו הפנימיים של המחשב, בצע את ההוראות בסעיף "לאחר העבודה על חלקיו הפנימיים של המחשב" בעמוד 9 . לקבלת מידע נוסף אודות בטיחות ושיטות עבודה מומלצות, בקר בדף הבית של התאימות לתקינה בכתובת . compliance\_regulatory/com.dell** 

#### **דרישות מוקדמות**

- **1** הוצא את הסוללה. ראה "הוצאת הסוללה" בעמוד .10
- **2** בצע את ההוראות משלב 1 עד שלב 3 בסעיף "הסרת הכונן האופטי" בעמוד .16
- **3** בצע את ההוראות משלב 1 עד שלב 3 בסעיף "הסרת הכונן הקשיח" בעמוד .19
	- **4** הסר את המקלדת. ראה "הסרת המקלדת" בעמוד .22

# **החזרת המקלדת למקומה**

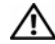

**אזהרה: לפני תחילת העבודה על חלקיו הפנימיים של המחשב, קרא את מידע הבטיחות שצורף למחשב ופעל על פי השלבים המפורטים בסעיף "לפני עבודה בתוך גוף המחשב" בעמוד 7 . לאחר העבודה על חלקיו הפנימיים של המחשב, בצע את ההוראות בסעיף "לאחר העבודה על חלקיו הפנימיים של המחשב" בעמוד 9 . לקבלת מידע נוסף אודות בטיחות ושיטות עבודה מומלצות, בקר בדף הבית של התאימות לתקינה בכתובת . compliance\_regulatory/com.dell** 

### **הליך**

- **1** החלק את כבל התאורה האחורית של המקלדת לתוך החריץ שלו, ולחץ על התפס כלפי מטה כדי להדק את הכבל במקומו.
	- **2** החלק את כבל המקלדת לתוך חריץ כבל המקלדת, ולחץ על התפס כלפי מטה כדי להדק את הכבל במקומו.
- **3** החלק את הלשוניות שבמקלדת לתוך החריצים שבמשענת כף היד וחבר את המקלדת למשענת כף היד עד להישמע נקישה.
	- **4** הברג בחזרה את הברגים שמהדקים את המקלדת לבסיס המחשב.
	- **5** הפוך את המחשב והברג חזרה את ברגיםה שמהדקים את המקלדת לבסיס המחשב.

#### **דרישות לביצוע לאחר הפעולה**

התקן מחדש את הסוללה. ראה "החלפת הסוללה" בעמוד .12

- **4** הפוך בזהירות את המקלדת והנח אותה על משענת כף היד.
	- **5** הרם את התפס ונתק את כבל המקלדת מלוח המערכת.
- **6** הרם את התפס ונתק את כבל התאורה האחורית של המקלדת מלוח המערכת.
	- **7** הוצא את המקלדת ממשענת כף היד.

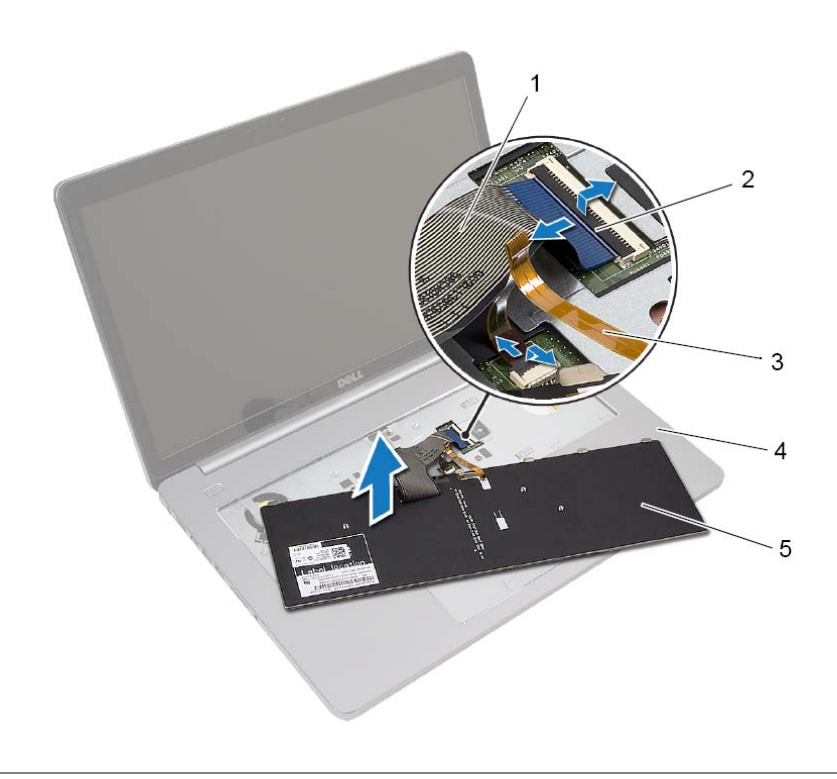

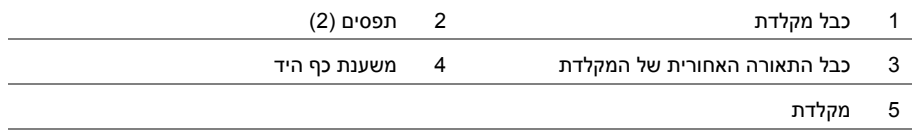

 **3** היעזר בלהב פלסטיק כדי לשחרר בעדינות את המקלדת מהלשוניות שבמכלול משענת כף היד.

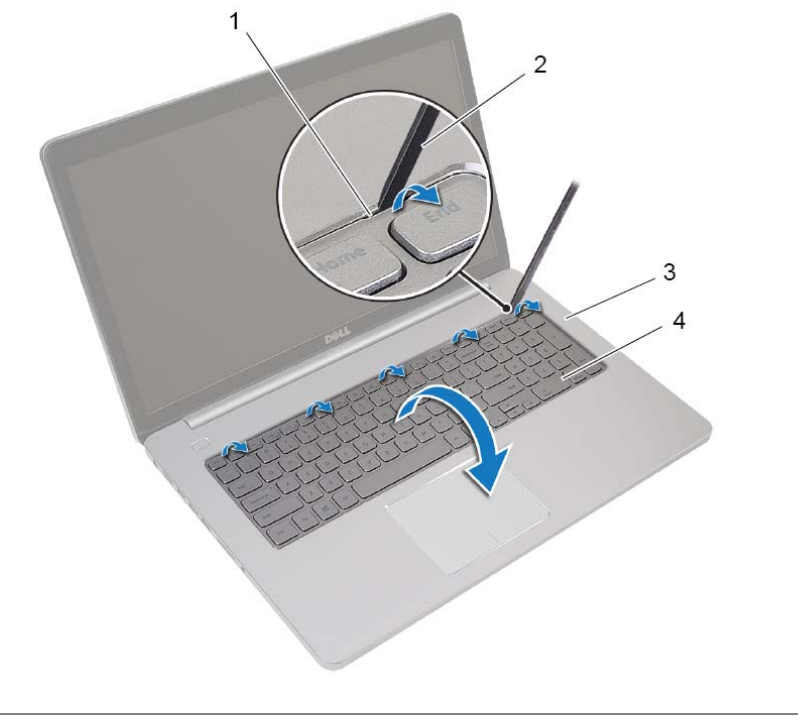

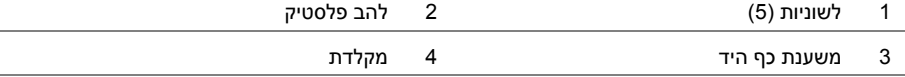

# **הסרת המקלדת**

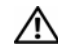

**אזהרה: לפני תחילת העבודה על חלקיו הפנימיים של המחשב, קרא את מידע הבטיחות שצורף למחשב ופעל על פי השלבים המפורטים בסעיף "לפני עבודה בתוך גוף המחשב" בעמוד 7 . לאחר העבודה על חלקיו הפנימיים של המחשב, בצע את ההוראות בסעיף "לאחר העבודה על חלקיו הפנימיים של המחשב" בעמוד 9 . לקבלת מידע נוסף אודות בטיחות ושיטות עבודה מומלצות, בקר בדף הבית של התאימות לתקינה בכתובת . compliance\_regulatory/com.dell** 

#### **דרישות מוקדמות**

הוצא את הסוללה. ראה "הוצאת הסוללה" בעמוד .10

# **הליך**

 **1** הסר את הבורג שמהדק את המקלדת לבסיס המחשב .

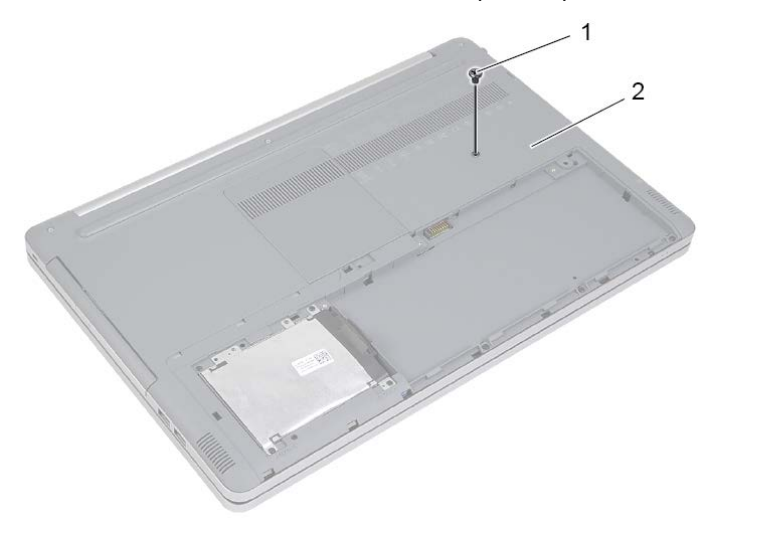

1 בורג 2 בסיס המחשב

 **2** הפוך את המחשב.

# **החזרת הכונן הקשיח למקומו**

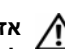

**אזהרה: לפני תחילת העבודה על חלקיו הפנימיים של המחשב, קרא את מידע הבטיחות שצורף למחשב ופעל על פי השלבים המפורטים בסעיף "לפני עבודה בתוך גוף המחשב" בעמוד 7 . לאחר העבודה על חלקיו הפנימיים של המחשב, בצע את ההוראות בסעיף "לאחר העבודה על חלקיו הפנימיים של המחשב" בעמוד 9 . לקבלת מידע נוסף אודות בטיחות ושיטות עבודה מומלצות, בקר בדף הבית של התאימות לתקינה בכתובת . compliance\_regulatory/com.dell** 

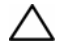

**התראה: כוננים קשיחים הם רכיבים רגישים במיוחד. נקוט משנה זהירות בעת טיפול בכונן הקשיח.** 

# **הליך**

- **1** יישר את חורי הברגים בכלוב הכונן הקשיח מול חורי הברגים בכונן הקשיח.
	- **2** הברג חזרה את הברגים שמהדקים את תא הכונן הקשיח לכונן הקשיח.
		- **3** חבר את כבל הכונן הקשיח למכלול הכונן הקשיח.
- **4** הנח את מכלול הכונן הקשיח על בסיס המחשב והחלק את מכלול הכונן הקשיח למקומו.
	- **5** הברג חזרה את הברגים המאבטחים את מכלול הכונן הקשיח לבסיס המחשב.

#### **דרישות לביצוע לאחר הפעולה**

התקן מחדש את הסוללה. ראה "החלפת הסוללה" בעמוד .12

- **4** הסר את הברגים שמהדקים את כלוב הכונן הקשיח למכלול הכונן הקשיח.
- **5** הרם באמצעות לשונית המשיכה את כלוב הכונן הקשיח והסר אותו מהכונן הקשיח.

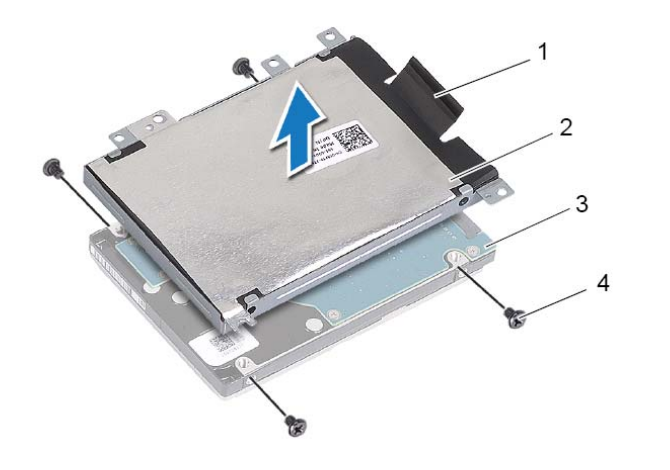

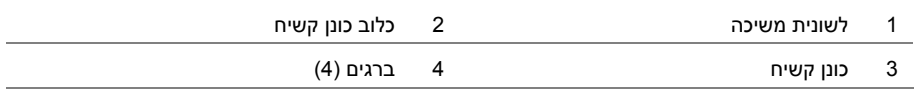

## **הסרת הכונן הקשיח**

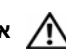

**אזהרה: לפני תחילת העבודה על חלקיו הפנימיים של המחשב, קרא את מידע הבטיחות שצורף למחשב ופעל על פי השלבים המפורטים בסעיף "לפני עבודה בתוך גוף המחשב" בעמוד 7 . לאחר העבודה על חלקיו הפנימיים של המחשב, בצע את ההוראות בסעיף "לאחר העבודה על חלקיו הפנימיים של המחשב" בעמוד 9 . לקבלת מידע נוסף אודות בטיחות ושיטות עבודה מומלצות, בקר בדף הבית של התאימות לתקינה בכתובת . compliance\_regulatory/com.dell** 

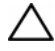

**התראה: כדי להימנע מאובדן נתונים, אין להסיר את הכונן הקשיח כאשר המחשב פועל או נמצא במצב שינה.** 

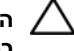

**התראה: כוננים קשיחים הם רכיבים רגישים במיוחד. נקוט משנה זהירות עתב טיפול בכונן הקשיח.** 

#### **דרישות מוקדמות**

הוצא את הסוללה. ראה "הוצאת הסוללה" בעמוד .10

- **1** הסר את הברגים המאבטחים את מכלול הכונן הקשיח לבסיס המחשב.
	- **2** בעזרת לשונית המשיכה, הרם את מכלול הכונן הקשיח.
- **3** נתק את כבל הכונן הקשיח, הרם את מכלול הכונן הקשיח ושלוף אותו מבסיס המחשב.

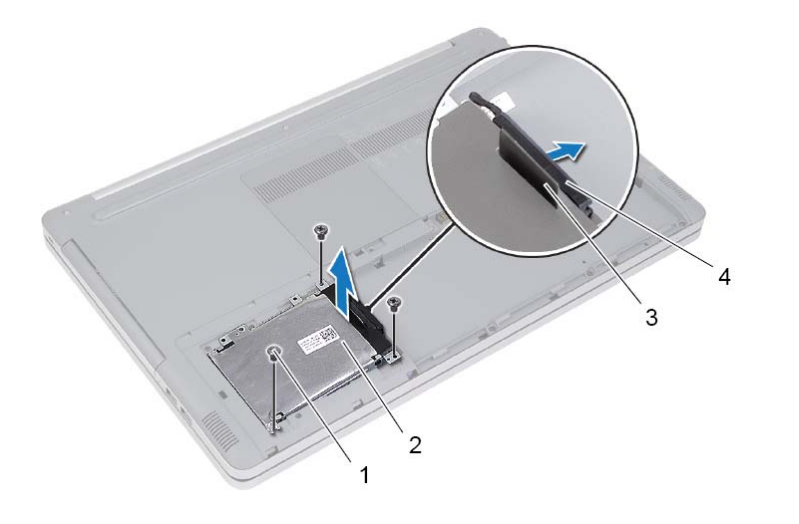

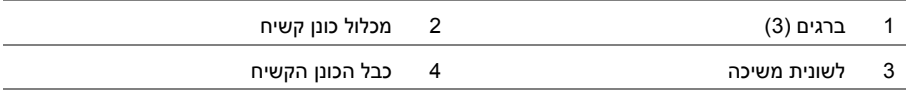

# **החזרת הכונן האופטי למקומו**

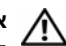

**אזהרה: לפני תחילת העבודה על חלקיו הפנימיים של המחשב, קרא את מידע הבטיחות שצורף למחשב ופעל על פי השלבים המפורטים בסעיף "לפני עבודה בתוך גוף המחשב" בעמוד 7 . לאחר העבודה על חלקיו הפנימיים של המחשב, בצע את ההוראות בסעיף "לאחר העבודה על חלקיו הפנימיים של המחשב" בעמוד 9 . לקבלת מידע נוסף אודות בטיחות ושיטות עבודה מומלצות, בקר בדף הבית של התאימות לתקינה בכתובת . compliance\_regulatory/com.dell** 

#### **הליך**

- **1** חבר את מסגרת הכונן האופטי אל הכונן האופטי.
- **2** יישר את חור הבורג שבתושבת הכונן האופטי מול חור הבורג שבכונן האופטי.
	- **3** החזר למקומו את הבורג שמהדק את תושבת הכונן האופטי לכונן האופטי.
		- **4** החלק את מכלול הכונן האופטי אל תוך מפרץ הכונן האופטי.
	- **5** הברג חזרה את הבורג המאבטח את מכלול הכונן האופטי לבסיס מחשב.
		- **6** החזר למקומו את כיסוי מודול הזיכרון.

### **דרישות לביצוע לאחר הפעולה**

התקן מחדש את הסוללה. ראה "החלפת הסוללה" בעמוד .12

- **2** הסר את הבורג המאבטח את מכלול הכונן האופטי לבסיס מחשב.
- **3** השתמש בלהב פלסטיק כדי לדחוף את מכלול הכונן האופטי אל מחוץ לתא הכונן האופטי.

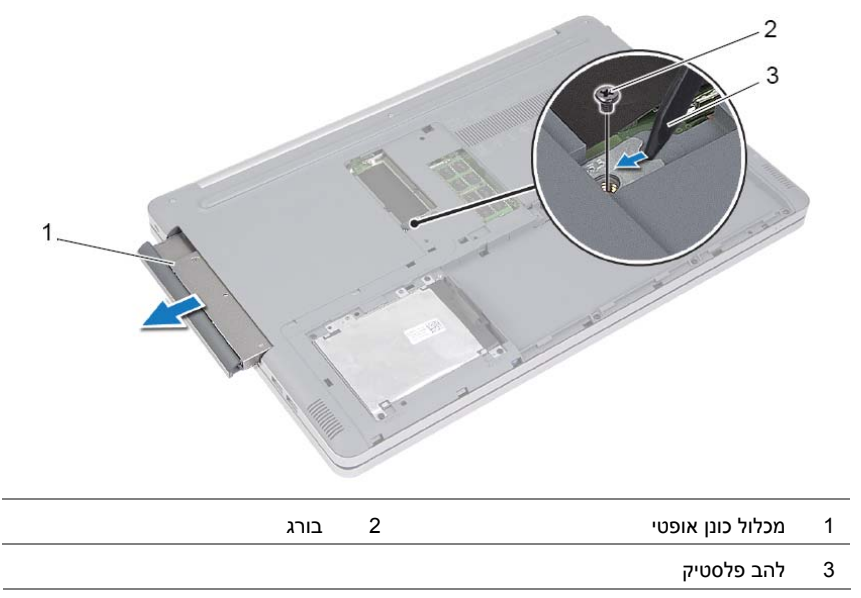

- **4** הסר את הבורג שמהדק את תושבת הכונן האופטי לכונן האופטי והסר את תושבת הכונן האופטי.
	- **5** משוך את מסגרת הכונן האופטי בעדינות והסר אותה מהכונן האופטי.

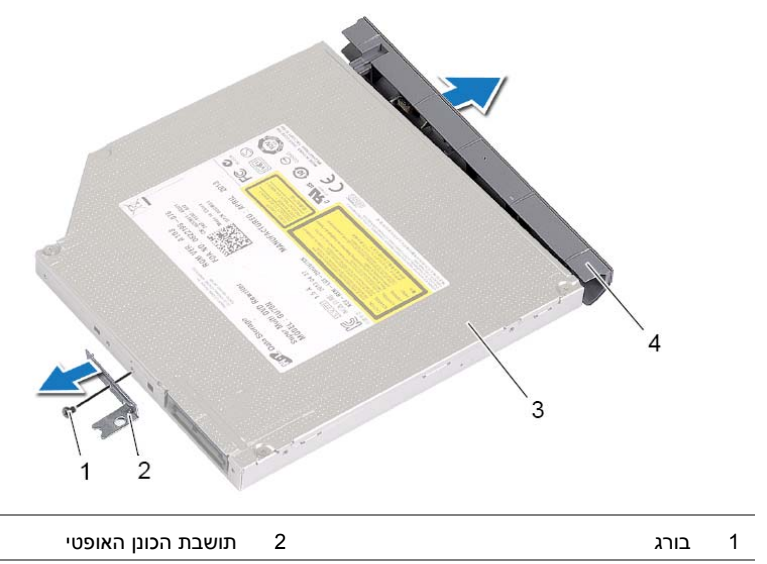

3 כונן אופטי 4 מסגרת הכונן האופטי

### **הסרת הכונן האופטי**

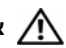

**אזהרה: לפני תחילת העבודה על חלקיו הפנימיים של המחשב, קרא את מידע הבטיחות שצורף למחשב ופעל על פי השלבים המפורטים בסעיף "לפני עבודה בתוך גוף המחשב" בעמוד 7 . לאחר העבודה על חלקיו הפנימיים של המחשב, בצע את ההוראות בסעיף "לאחר העבודה על חלקיו הפנימיים של המחשב" בעמוד 9 . לקבלת מידע נוסף על נוהלי בטיחות מומלצים, עיין בדף הבית של התאימות לתקינה בכתובת . compliance\_regulatory/com.dell** 

#### **דרישות מוקדמות**

הוצא את הסוללה. ראה "הוצאת הסוללה" בעמוד .10

## **הליך**

 **1** שחרר את כיסוי מודול הזיכרון והסר אותו מבסיס המחשב.

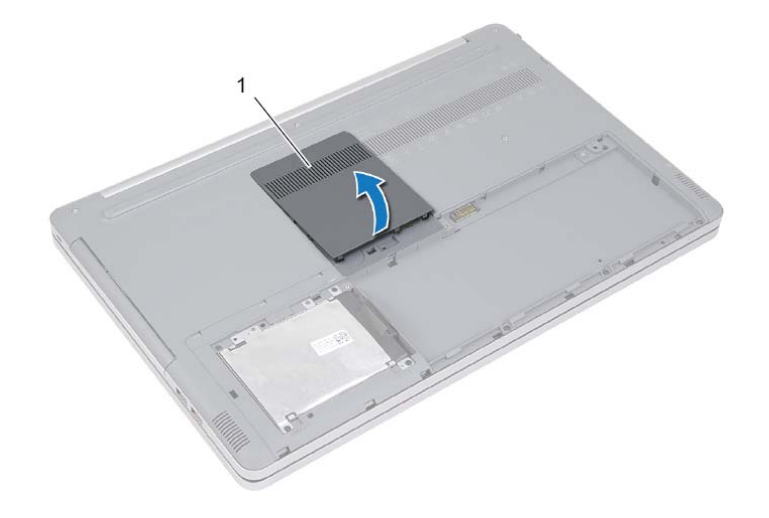

1 מכסה מודול זיכרון

# **החזרת מודולי הזיכרון למקומם**

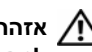

**אזהרה: לפני תחילת העבודה לע חלקיו הפנימיים של המחשב, קרא את מידע הבטיחות שצורף למחשב ופעל על פי השלבים המפורטים בסעיף "לפני עבודה בתוך גוף המחשב" בעמוד 7 . לאחר העבודה על חלקיו הפנימיים של המחשב, בצע את ההוראות בסעיף "לאחר העבודה על חלקיו הפנימיים של המחשב" בעמוד 9 . לקבלת מידע נוסף אודות בטיחות ושיטות עבודה מומלצות, בקר בדף הבית של התאימות לתקינה בכתובת . compliance\_regulatory/com.dell** 

### **הליך**

- **1** ישר את החריץ שעל מודול הזיכרון ביחס ללשונית שבחריץ מודול הזיכרון.
- **2** החלק את מודול הזיכרון בזווית לתוך חריץ מודול הזיכרון, ולחץ על מודול הזיכרון כלפי מטה, עד שייכנס למקומו בנקישה.

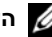

**הערה:** אם אינך שומע את קול הנקישה, הסר את מודול הזיכרון והתקן אותו מחדש.

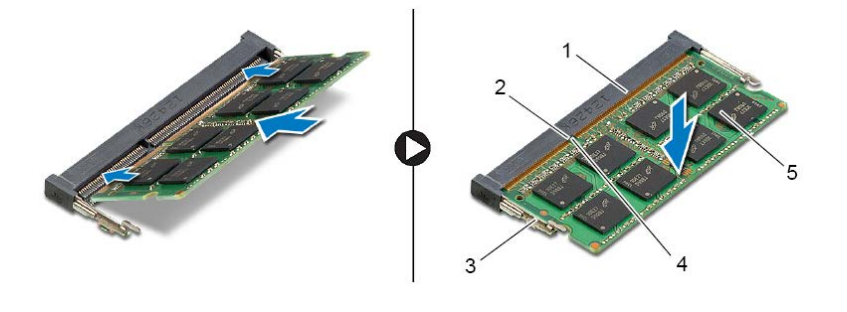

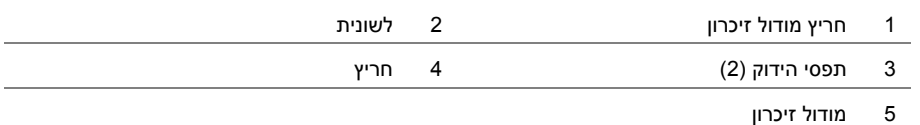

 **3** החזר למקומו את כיסוי מודול הזיכרון.

#### **דרישות לאחר התהליך**

התקן מחדש את הסוללה. ראה "החלפת הסוללה" בעמוד .12

- **2** הפרד בזהירות את תפסי ההידוק שמשני צדי חריץ מודול הזיכרון, עד שמודול הזיכרון ישתחרר ממקומו.
	- **3** הסר את מודול הזיכרון מהמחשב.

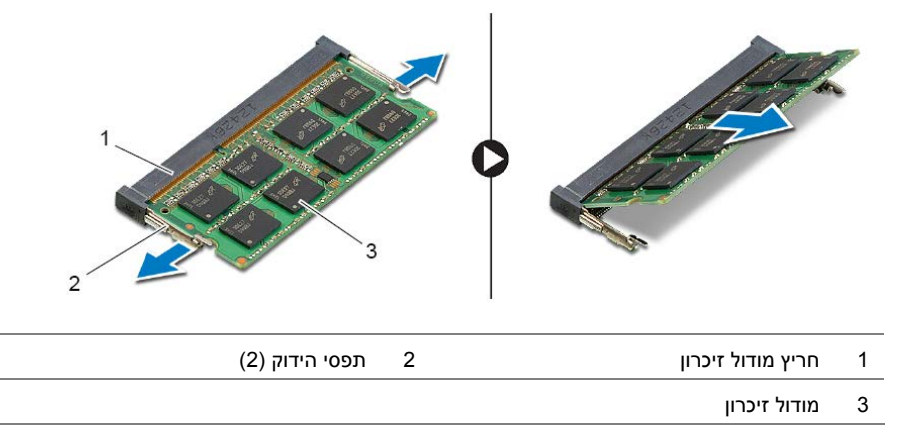

# **הסרת מודולי הזיכרון**

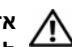

**אזהרה: לפני תחילת העבודה על חלקיו הפנימיים של המחשב, קרא את מידע הבטיחות שצורף למחשב ופעל על פי השלבים המפורטים בסעיף "לפני עבודה בתוך גוף המחשב" בעמוד 7 . לאחר העבודה על חלקיו הפנימיים של המחשב, בצע את ההוראות בסעיף "לאחר העבודה על חלקיו הפנימיים של המחשב" בעמוד 9 . לקבלת מידע נוסף אודות בטיחות ושיטות עבודה מומלצות, בקר בדף הבית של התאימות לתקינה בכתובת . compliance\_regulatory/com.dell** 

#### **דרישות מוקדמות**

הוצא את הסוללה. ראה "הוצאת הסוללה" בעמוד .10

# **הליך**

 **1** שחרר את כיסוי מודול הזיכרון והסר אותו מבסיס המחשב.

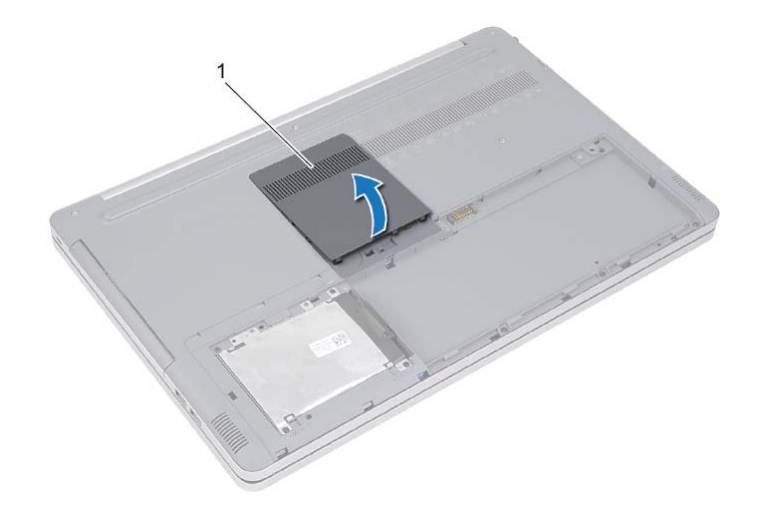

1 מכסה מודול זיכרון

# **החלפת הסוללה**

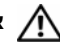

**אזהרה: לפני תחילת העבודה על חלקיו הפנימיים של המחשב, קרא את מידע הבטיחות שצורף למחשב ופעל על פי השלבים המפורטים בסעיף "לפני עבודה בתוך גוף המחשב" בעמוד 7 . לאחר העבודה על חלקיו הפנימיים של המחשב, בצע את ההוראות בסעיף "לאחר העבודה על חלקיו הפנימיים של המחשב" בעמוד 9 . לקבלת מידע נוסף אודות בטיחות ושיטות עבודה מומלצות, בקר בדף הבית של התאימות לתקינה בכתובת . compliance\_regulatory/com.dell** 

- **1** יישר את חורי הברגים שבסוללה עם חורי הברגים שבבסיס המחשב והנח את הסוללה בבסיס המחשב.
	- **2** הברג בחזרה את הברגים שמהדקים את הסוללה לבסיס המחשב.
	- **3** יישר את חורי הברגים שבכיסוי הסוללה עם חורי הברגים שבבסיס המחשב.
		- **4** חזק תא בורג החיזוק שמהדק את כיסוי הסוללה לבסיס המחשב.
		- **5** הברג בחזרה את הבורג שמהדק את כיסוי הסוללה לבסיס המחשב.
- **5** הסר את הברגים שמהדקים את הסוללה לבסיס המחשב.
- **6** בעזרת לשונית המשיכה, הרם והוצא את הסוללה מבסיס המחשב.

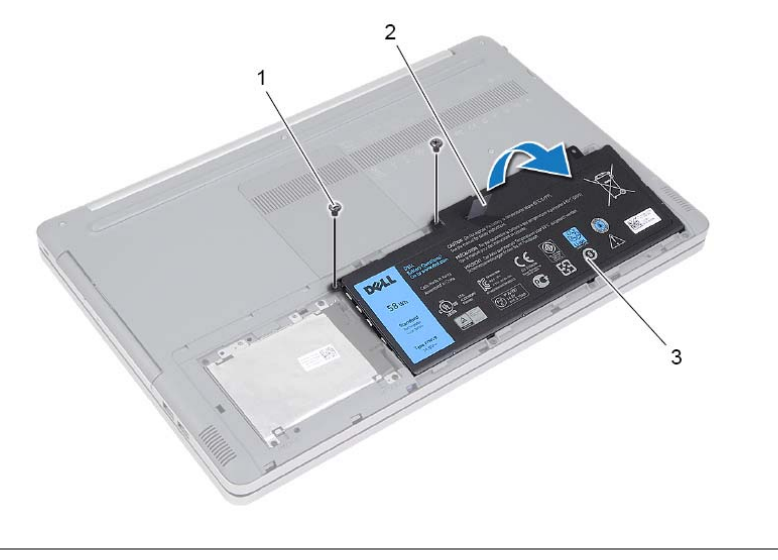

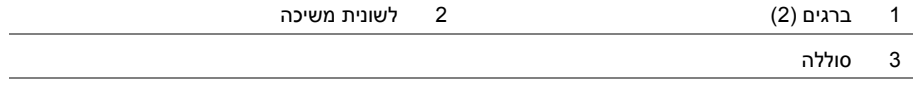

### **הוצאת הסוללה**

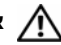

**אזהרה: לפני תחילת העבודה על חלקיו הפנימיים של המחשב, קרא את מידע הבטיחות שצורף למחשב ופעל על פי השלבים המפורטים בסעיף "לפני עבודה בתוך גוף המחשב" בעמוד 7 . לאחר העבודה על חלקיו הפנימיים של המחשב, בצע את ההוראות בסעיף "לאחר העבודה על חלקיו הפנימיים של המחשב" בעמוד 9 . לקבלת מידע נוסף אודות בטיחות ושיטות עבודה מומלצות, בקר בדף הבית של התאימות לתקינה בכתובת . compliance\_regulatory/com.dell** 

- **1** סגור את הצג והפוך את המחשב.
- **2** הסר את הבורג שמהדק את כיסוי הסוללה לבסיס המחשב.
- **3** שחרר את בורג החיזוק שמהדק את כיסוי הסוללה לבסיס המחשב.
	- **4** שחרר את כיסוי הסוללה והסר אותו מבסיס המחשב.

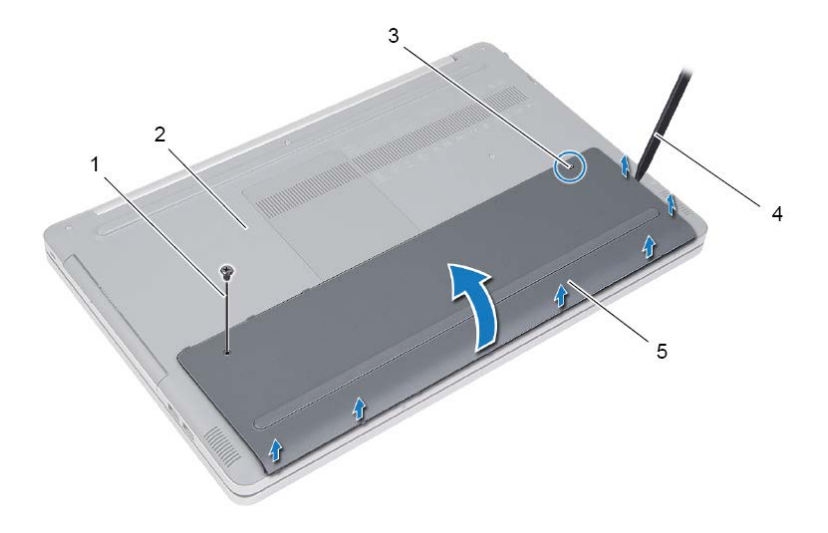

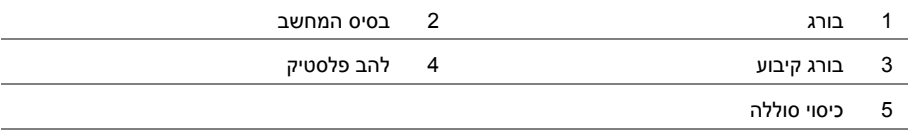

# **לאחר ודההעב על חלקיו הפנימיים של המחשב**

#### **התראה: השארת ברגים חופשיים או משוחררים בתוך המחשב עלולה לגרום נזק חמור למחשב.**

- **1** הברג חזרה את כל הברגים ובדוק שלא נותרו ברגים חופשיים בתוך המחשב.
- **2** חבר את כל ההתקנים החיצוניים, הציוד ההיקפי והכבלים שהסרת לפני העבודה על המחשב.
- **3** השב למקומם את כל כרטיסי מדיה, הדיסקים וכל חלק אחר שהסרת לפני העבודה על המחשב.
	- **4** חבר את המחשב ואת כל ההתקנים המחוברים לשקעי החשמל שלהם.
		- **5** הפעל את המחשב.

#### **הוראות בטיחות**

היעזר בהוראות הבטיחות הבאות כדי להגן על המחשב מפני נזק אפשרי וכדי להבטיח את ביטחונך האישי.

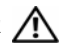

**אזהרה: לפני העבודה בחלק הפנימי של המחשב, קרא את המידע בנושא בטיחות המצורף למחשב. לקבלת מידע נוסף על נוהלי בטיחות מומלצים, עיין בדף התאימות לתקינה בכתובת dell.com/regulat . ory\_compliance**

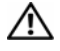

**אזהרה: נתק את כל מקורות החשמל לפני פתיחה של כיסוי המחשב או של לוחות. לאחר סיום העבודה על חלקיו הפנימיים של המחשב, החזר למקומם את כל הכיסויים, הלוחות והברגים לפני חיבור המחשב למקור חשמל.** 

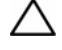

**התראה: יש לבצע פתרון בעיות ותיקונים אך ורק בהרשאה או הנחיה מצוות הסיוע הטכני של Dell. האחריות אינה מכסה נזק שייגרם עקב טיפול שאינו מאושר על-ידי Dell . עיין בהוראות הבטיחות המצורפות למוצר, או בכתובתcompliance\_ory . regulat/com.dell** 

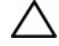

**התראה: כדי להימנע מגרימת נזק למחשב, ודא שמשטח העבודה שטוח ונקי.** 

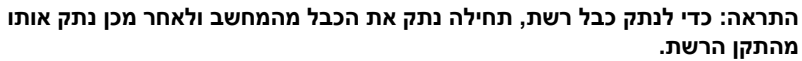

**התראה: בעת ניתוק כבל, יש למשוך את המחבר או את לשונית המשיכה שלו ולא את הכבל עצמו. חלק מהכבלים כוללים מחברים עם לשוניות נעילה או בורגי מארז שעליך לנתק לפני ניתוק הכבל. בעת ניתוק הכבלים, יש להקפיד שהם ישרים, כדי להימנע מעיקום פינים של מחברים. בעת חיבור הכבלים, יש לוודא שהמחברים והיציאות מיושרים ופונים לכיוון הנכון.** 

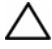

**התראה: לפני נגיעה ברכיבים בתוך המחשב, גע במשטח מתכת לא צבוע, כגון המתכת בגב המחשב, כדי לפרוק מעצמך חשמל סטטי. במהלך העבודה, גע מדי פעם במשטח מתכת לא צבוע כדי לפרוק כל חשמל סטטי, העלול לפגוע ברכיבים פנימיים.** 

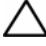

**התראה: כדי להימנע מגרימת נזק לרכיבים ולכרטיסים, יש לגעת רק בקצותיהם בעת הטיפול בהם ולהימנע מנגיעה בפינים ובמגעים.** 

**התראה: לחץ על כל הכרטיסים שמותקנים בקורא כרטיסי המדיה והוצא אותם.** 

#### **כלי עבודה מומלצים**

כדי לבצע את ההליכים המתוארים במסמך זה, ייתכן שתזדקק לכלים הבאים:

- **•** מברג פיליפס
- **•** להב פלסטיק

# **לפני עבודה בתוך גוף המחשב**

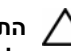

**התראה: כדי להימנע מגרימת נזק לרכיבים ולכרטיסים, יש לגעת רק בקצותיהם בעת הטיפול בהם ולהימנע מנגיעה בפינים ובמגעים.** 

#### **לפני שתתחיל**

- **1** שמור וסגור את כל הקבצים הפתוחים, וצא מכל היישומים הפתוחים.
	- **2** כבה את המחשב.

8 Windows: העבר את מצביע העכבר לפינה העליונה או התחתונה של המסך כדי לפתוח את סרגל הצד של הצ'ארמס, ולאחר מכן לחץ או הקש על **הגדרות**← **צריכת חשמל**← **כיבוי**.

7 Windows: לחץ או הקש על **התחל**← **כיבוי**.

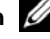

**הערה:** אם אתה משתמש במערכת הפעלה אחרת, עיין בתיעוד של מערכת ההפעלה שברשותך לקבלת הוראות כיבוי.

- **3** נתק את המחשב ואת כל ההתקנים המחוברים משקעי החשמל שלהם.
	- **4** נתק מהמחשב את כל הכבלים, כגון כבלי טלפון, כבלי רשת וכדומה.
- **5** נתק מהמחשב את כל ההתקנים המחוברים והציוד ההיקפי, כגון מקלדת, עכבר, צג וכדומה.
	- **6** הסר את כרטיסי המדיה ואת הדיסק האופטי מהמחשב, אם ישנם.
- **7** כאשר המחשב מנותק מהכבלים, לחץ לחיצה ממושכת על לחצן ההפעלה למשך חמש שניות, כדי לבצע הארקה של לוח המערכת.

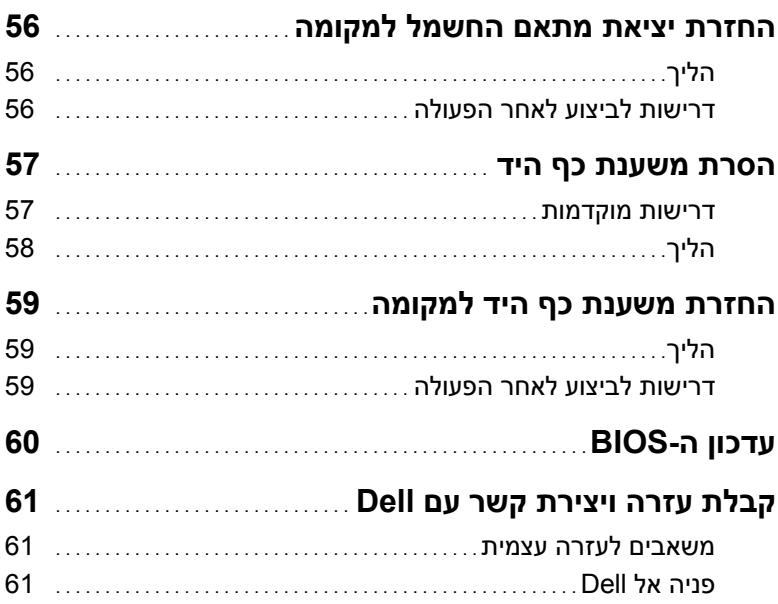

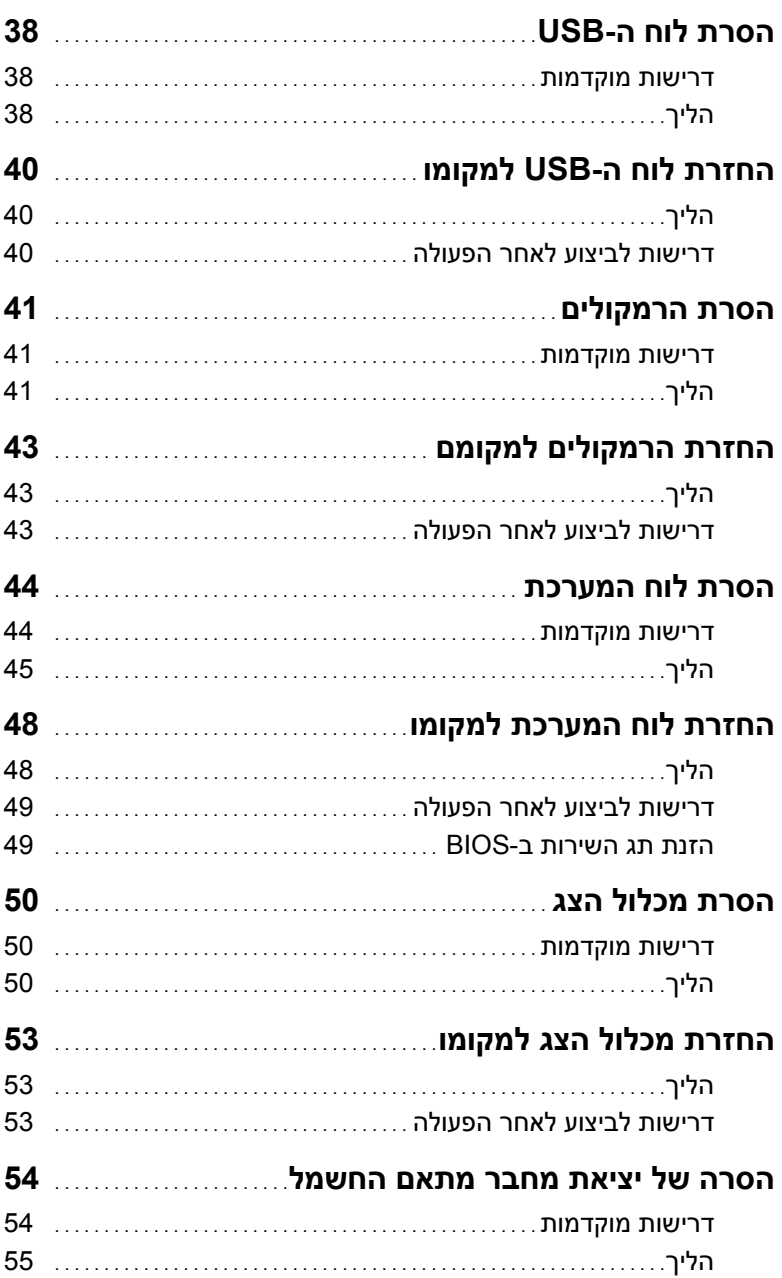

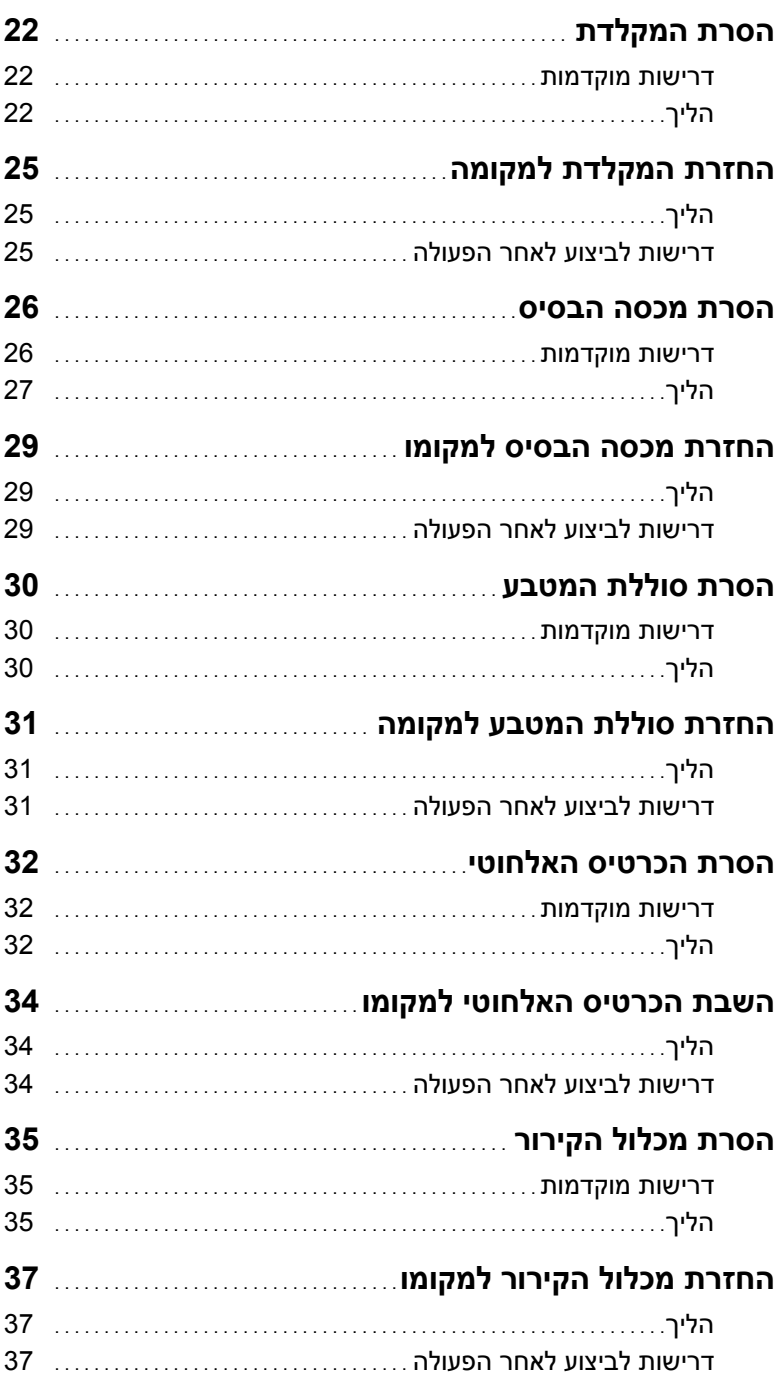

# תוכן עניינים

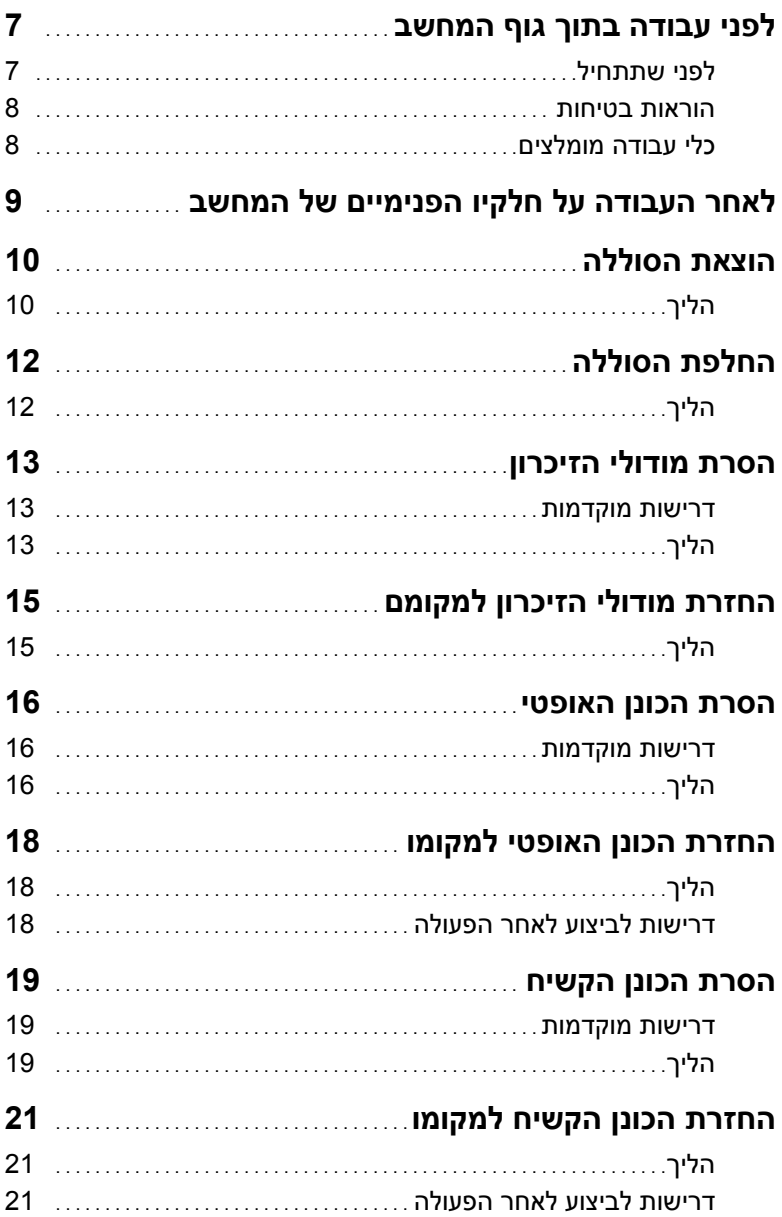

### **הערות, התראות ואזהרות**

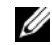

**הערה:** הערה מציינת מידע חשוב שיסייע לך לנצל את המחשב בצורה טובה יותר.

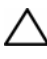

**התראה: "התראה" מציינת נזק אפשרי לחומרה או אובדן נתונים, במקרה של אי ציות להוראות.** 

**אזהרה: "אזהרה" מציינת אפשרות של נזק לרכוש, פגיעה גופנית או מוות.** 

**11 - 2014 מהדורה 00A** 

 $\overline{\phantom{a}}$  , where  $\overline{\phantom{a}}$ 

 **<sup>.</sup>Inc Dell. 2014 © Copyright כל הזכויות שמורות.** מוצר זה מוגן בחוקי זכויות יוצרים וקניין רוחני בארה"ב ובעולם. TM Dell והלוגו של Dell הם סימנים מסחריים של . Inc Dell . בארצות הברית ו/או בתחומי שיפוט אחרים. כל שאר הסימנים והשמות המוזכרים בזאת עשויים להיות סימנים מסחריים של החברות המתאימות.

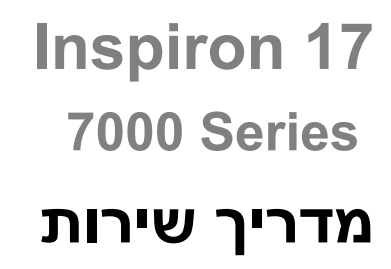

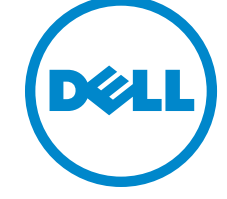

**דגם המחשב: 7746 Inspiron דגם תקינה: E24P סוג תקינה: 002E24P**